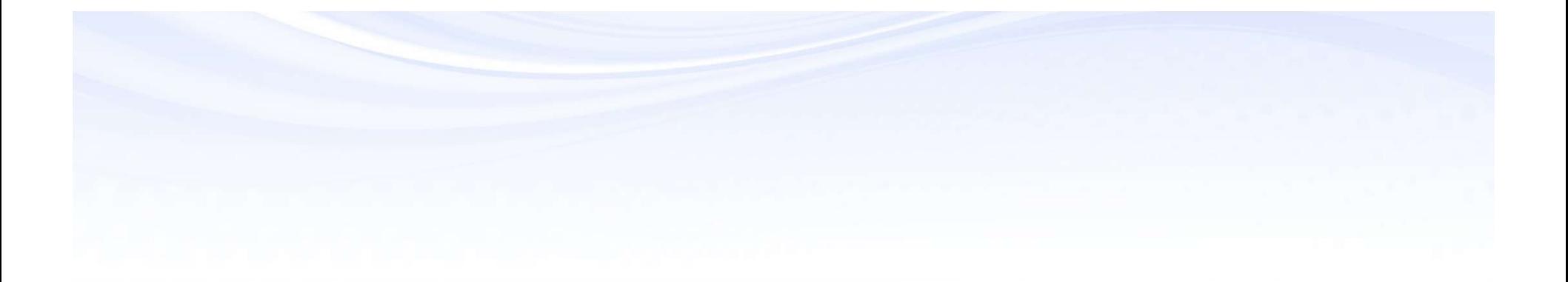

# FSGs Made Simple

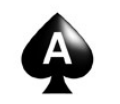

Karen Brownfield

ORACLE<sup>®</sup>

**Certified Specialist** 

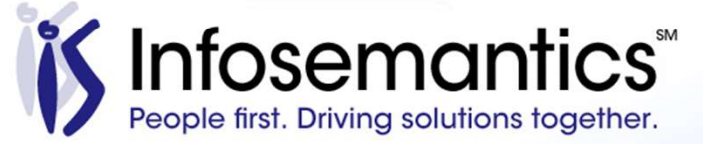

#### About the Speaker

- 25 years E-Business Suite support
- GL SIG Board
- OAUG Board 1994-2009, 2014-2017, former President
- Member ATG Customer Advisory Board
- Workflow SIG Board
- OAUG Board Liaison User Management SIG
- Over 100 presentations worldwide
- Co-author multiple books on E-Business Suite

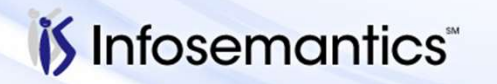

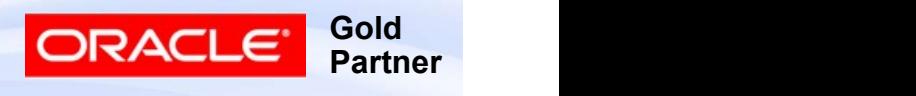

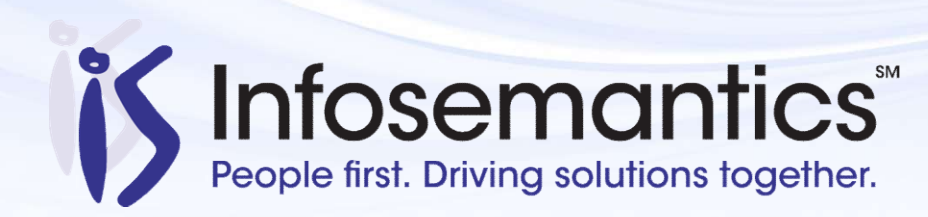

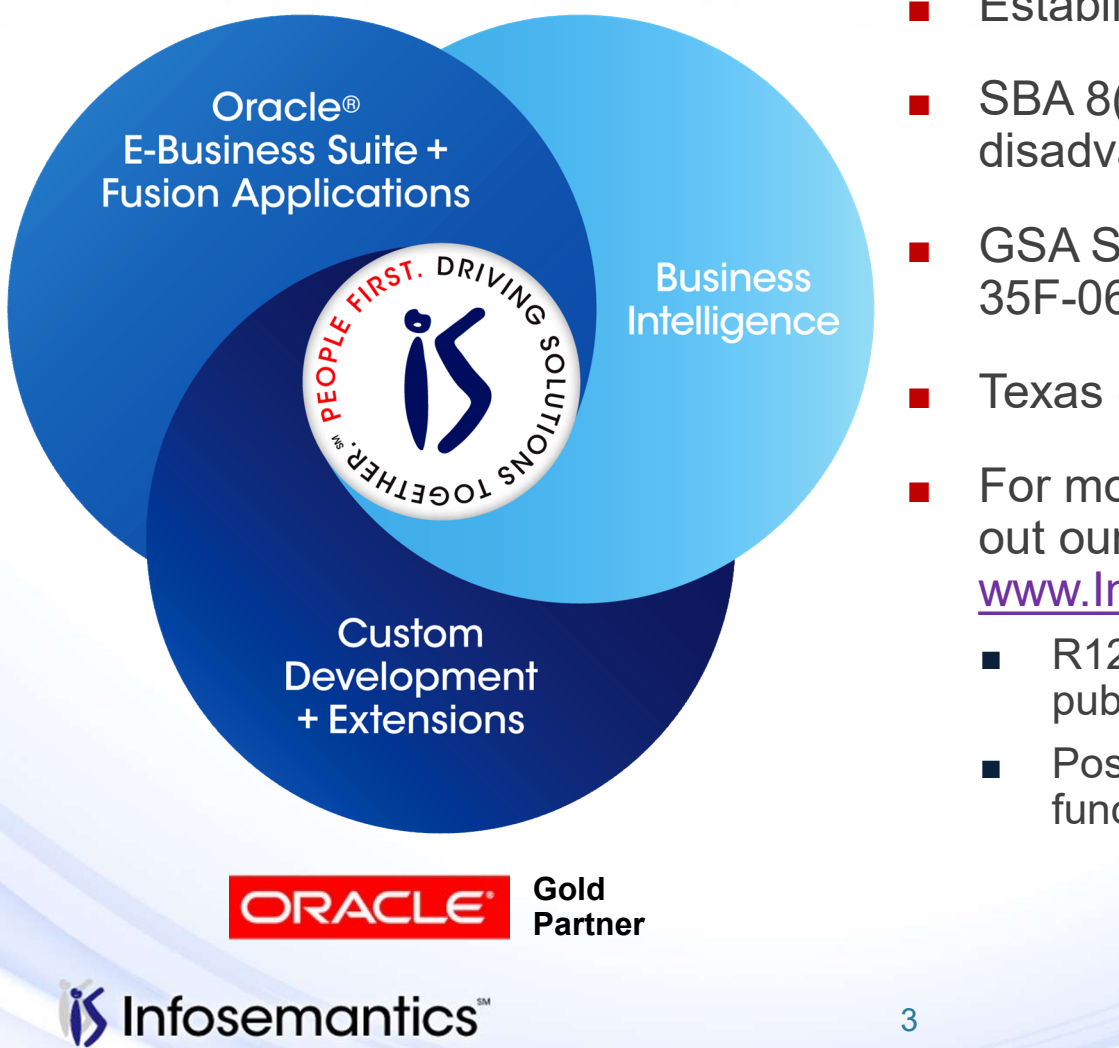

- Established in 2001
- SBA 8(a) Small Business disadvantaged company
- GSA Schedule contract GS-35F-0680V
- Texas State HUB vendor
- For more information, check out our web site at www.Infosemantics.com
	- R12.1.3, OBIEE, R12.2.5 public vision instances
	- Posted presentations on functional and technical topics

3 Gold CRACLE Gold

Partner

#### Agenda

- Overview
- Row Sets
- Column Sets
- Content Set
- Report Definition
- Generate FSG
- FSG Alternatives
- References
- Q&A

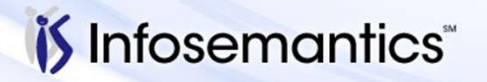

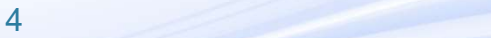

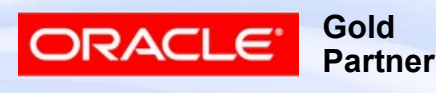

#### Advanced FSG Topics (Not Included Here)

- **Report Creation with varying detail levels**
- **FSGs with Reporting Attributes**
- Display Set
- Row Order
- Exceptions
- Percent of Row
- XBRL Taxonomies
- Security
	- Securing changes to FSG components
	-

Copyright © 2016 Infosemantics, Inc. All Rights Reserved . Any other commercial product names herein are trademark, registered trademarks or service marks of their respective owners.

5

- Neport Creation with Varying detail levels<br>
FSGs with Reporting Attributes<br>
Display Set<br>
Row Order<br>
Exceptions<br>
Percent of Row<br>
XBRL Taxonomies<br>
Security<br>
 Security<br>
 Securiti access to view reports by CoA segment<br>
Copyi ■ Copying FSGs from one database to another
- **BI Publisher Template Creation/Modification**
- **Report Manager Security / Report Retention**

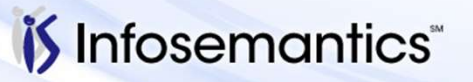

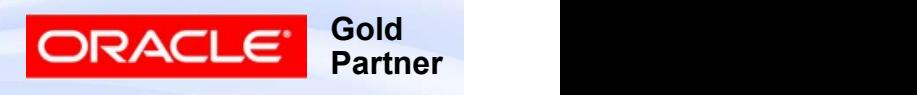

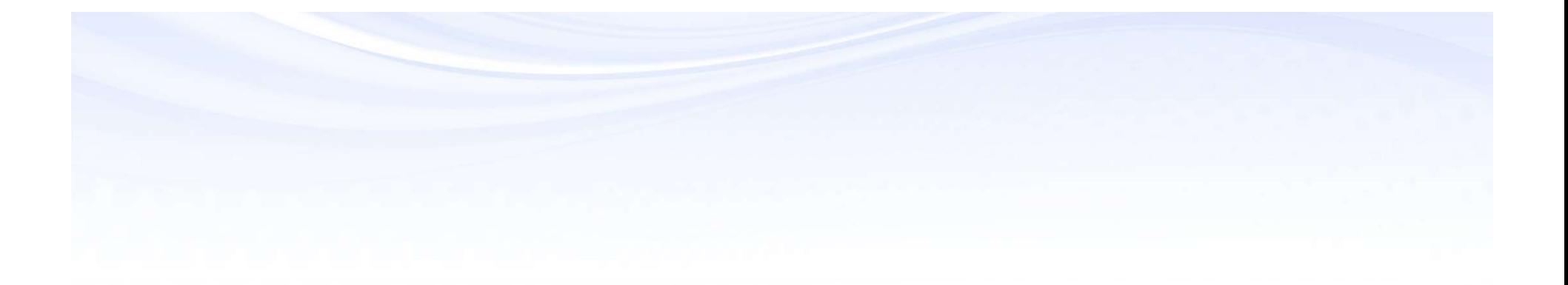

## **Overview**

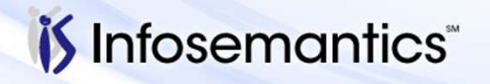

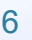

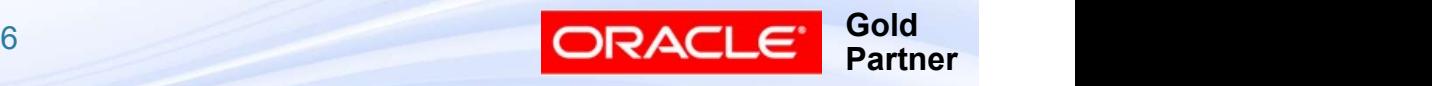

#### 12.2.5 / 12.1.3 Vision Particulars

12.2.5 / 12.1.3 Vision Particulars<br>■ Responsibility – General Ledger, SSC Worldwide<br>■ Data Access Set – SSC All<br>● Ledger Set – SSC All 9.2.5 / 12.1.3 Vision Particulars<br>
Responsibility – General Ledger, SSC Worldwide<br>
■ Data Access Set – SSC All<br>
▶ Ledger Set – SSC All<br>
■ SSC US 2.5 / 12.1.3 Vision Particulars<br>
esponsibility – General Ledger, SSC World<br>
Data Access Set – SSC All<br>
► Ledger Set – SSC All<br>
■ SSC US<br>
■ SSC Italy<br>
■ SSC Italy 5 / 12.1.3 Vision Particulars<br>ponsibility – General Ledger, SSC Worldwide<br>ata Access Set – SSC All<br>Ledger Set – SSC All<br>■ SSC Italy<br>■ SSC Italy ALC (USD) – Reporting Currency<br>■ SSC France<br>■ SSC France ALC (USD) – Reporting 5 / 12.1.3 Vision Particulars<br>ponsibility – General Ledger, SSC Worldwide<br>ata Access Set – SSC All<br>Ledger Set – SSC All<br>■ SSC US<br>■ SSC Italy<br>■ SSC France<br>■ SSC France<br>■ SSC France ALC (USD) – Reporting Currency<br>ata is popu

- - - SSC US
		- SSC Italy
		-
		- SSC France
		-
- Data is populated for 2007, 2008, 2009
	- ▸ Period Names are MM-YY

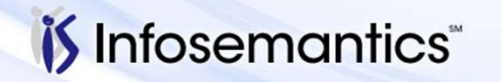

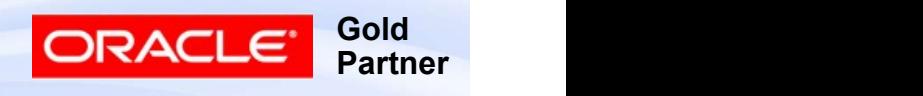

7

#### Report Used Throughout Presentation Balance Sheet SSC

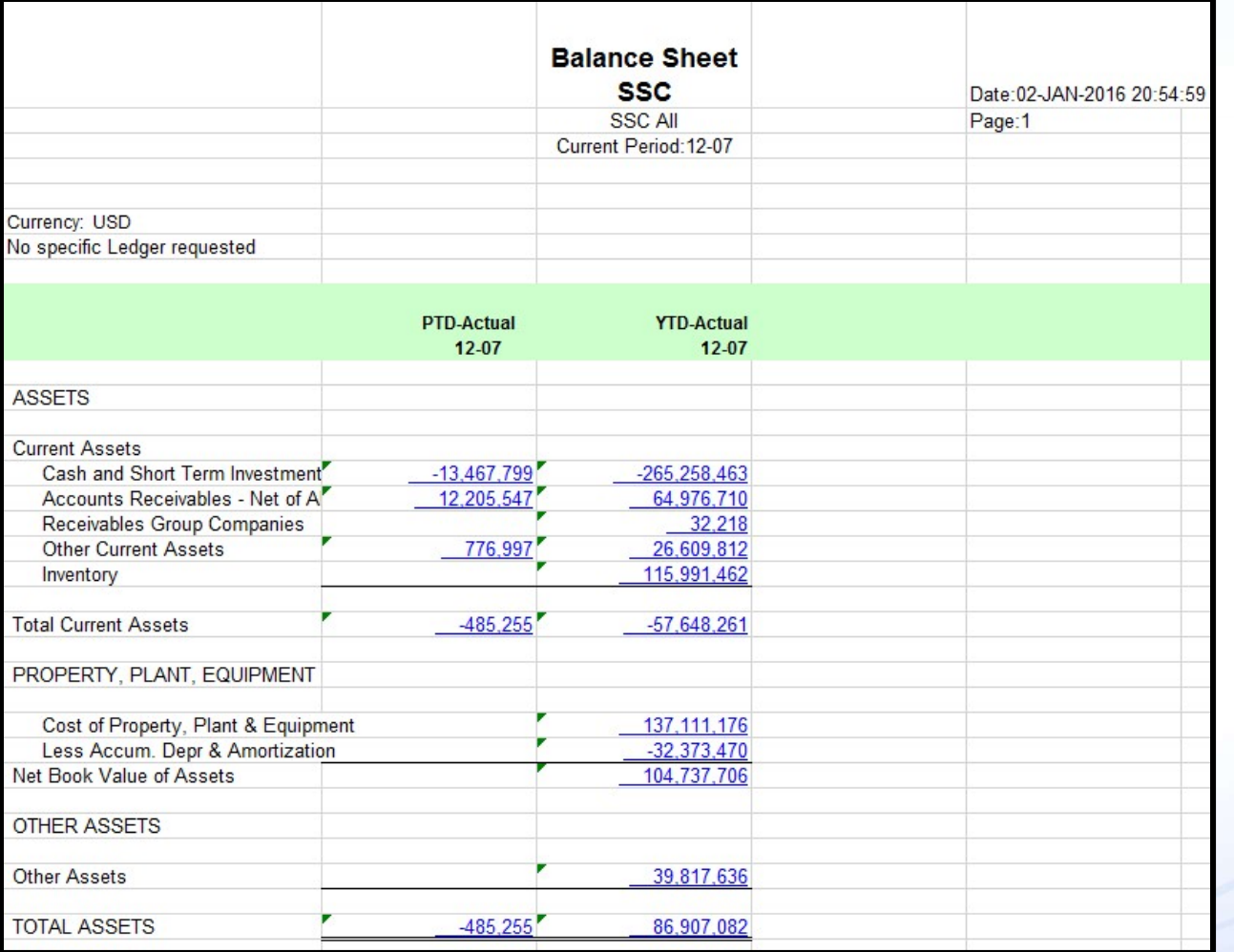

*i*S Infosemantics

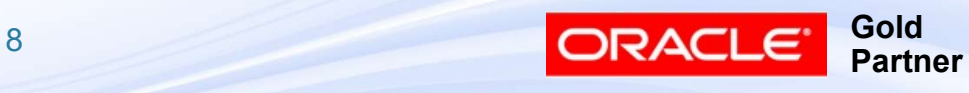

# FSG Components FSG Components<br>■ Row Set – Typically for:<br>■ Account Assignments<br>■ Calculations

- - Account Assignments
	- Calculations
- Formatting underlining page breaks, extra lines FSG Components<br>■ Row Set – Typically for:<br>■ Account Assignments<br>■ Calculations<br>■ Formatting underlining page breaks, extra life<br>■ Column Set – Typically for:<br>■ Amount Type<br>■ Offset
- - Amount Type
	- Offset
	- Calculations
	- Formatting numbers in each column
	- Segment Value Override

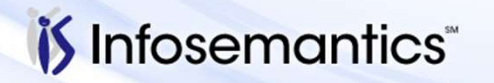

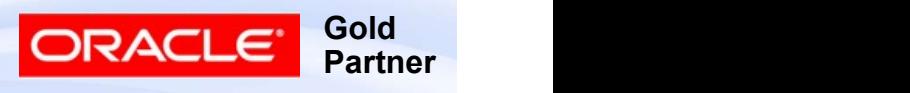

#### FSG Components

- Content Set
	- Repeat use of row/column set combination for multiple values of parent/range
- Row Order
	- Display description with or instead of number
	- Sort row by value in a column
	- Change account segment order
- Display Set
	- Blank intersection of row and column

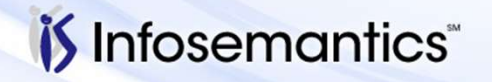

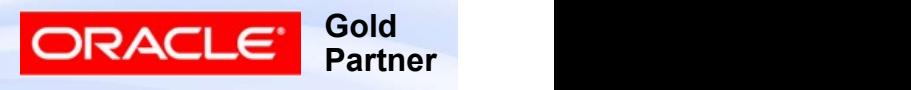

#### FSG Components

- Report
	- Combination of row set and column set and (optionally) content set and/or row order and/or display set
- Report Set
	- Collection of reports that should be run together for same period
		- ▸ Eliminates need to submit each report individually

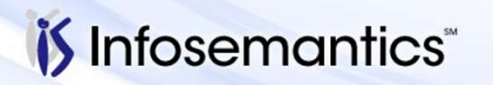

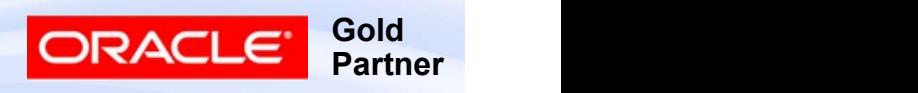

#### Currency Profile Options

- Used by FSG to determine how to display numbers Currency Profile Options<br>■ Used by FSG to determine how to display num<br>■ Can be updated at any level<br>■ Currency:Positive Format<br>■ XXX<br>■ +XXX Currency Profile Options<br>■ Used by FSG to determine how to display numb<br>■ Can be updated at any level<br>■ Currency:Positive Format<br>■ XXX<br>■ XXX+<br>■ Currency:Negative Format<br>■ (XXX)<br>■ <XXX>
- Can be updated at any level
- - XXX
	- $+$   $+$   $\times$   $\times$   $\times$
	- XXX+
- - $\blacksquare$  (XXX)
	- $\blacksquare$  < X X X >
	- -XXX
	- XXX-

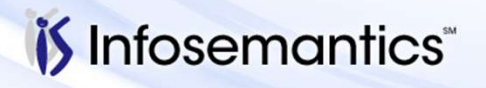

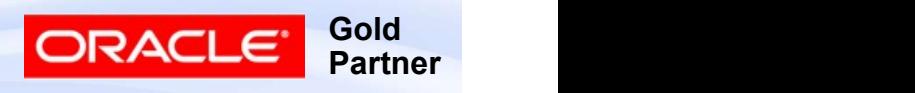

#### FSG Tips

- Clearly define reporting requirements
- Start with basic FSG structure utilizing a Balance Sheet and Income Statement
- Keep your reporting Structure Simple
	- Row Set
	- Column Set(s)
	- Content Set (if breakdown by single segment desired)
	- Report
- Try to stick with provided templates for publishing
	- Otherwise will have to develop/modify templates using BI Publisher

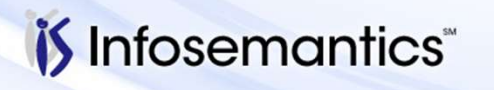

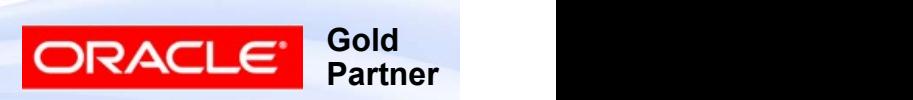

#### FSG Tips

#### ■ Remember

- Liabilities and Revenues are stored in database as negative numbers
	- ▸ Click 'Change Sign'
- Retained Earnings is only updated once / year
	- ▸ On Balance Sheet, Current Year Profit/Loss is a calculation
- **FSG Tips**<br>
 Remember<br>
 Liabilities and Revenues are stored in database as<br>
negative numbers<br>
→ Click 'Change Sign'<br>
 Retained Earnings is only updated once / year<br>
→ On Balance Sheet, Current Year Profit/Loss is a cal all possible values even if specific value in range not currently defined

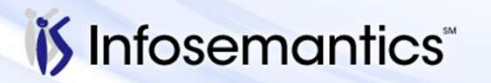

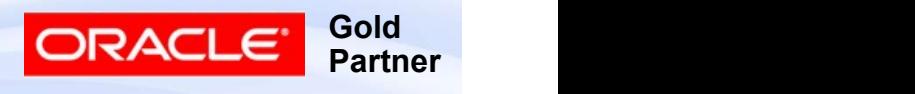

14

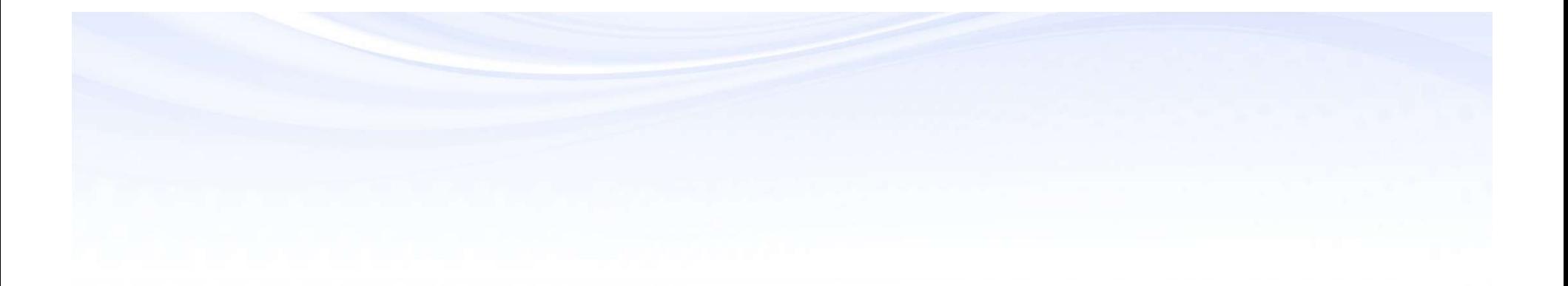

### Row Sets

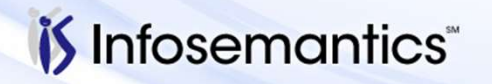

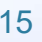

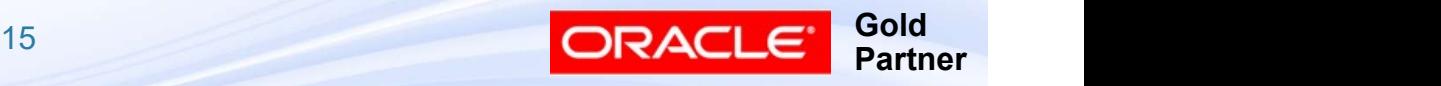

- Reports | Define | RowSet
- Enter Name and Description
	- Do not use & in Name (disables ability to copy FSG's from database to database)
- If creating XBRL report, select XBRL Taxonomy
- Click Enable Security to secure row
- Choose Define Rows

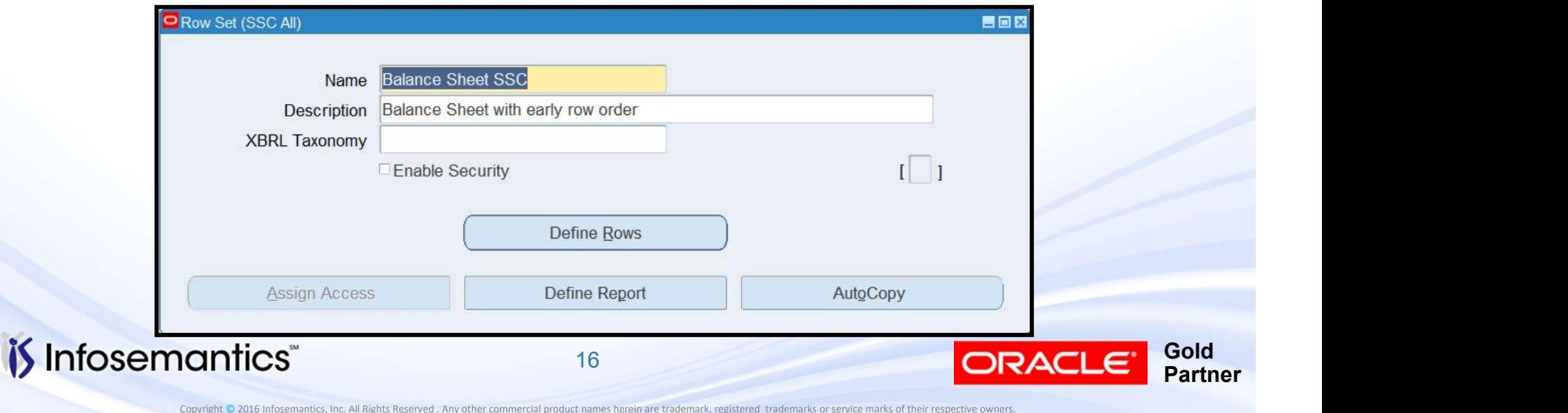

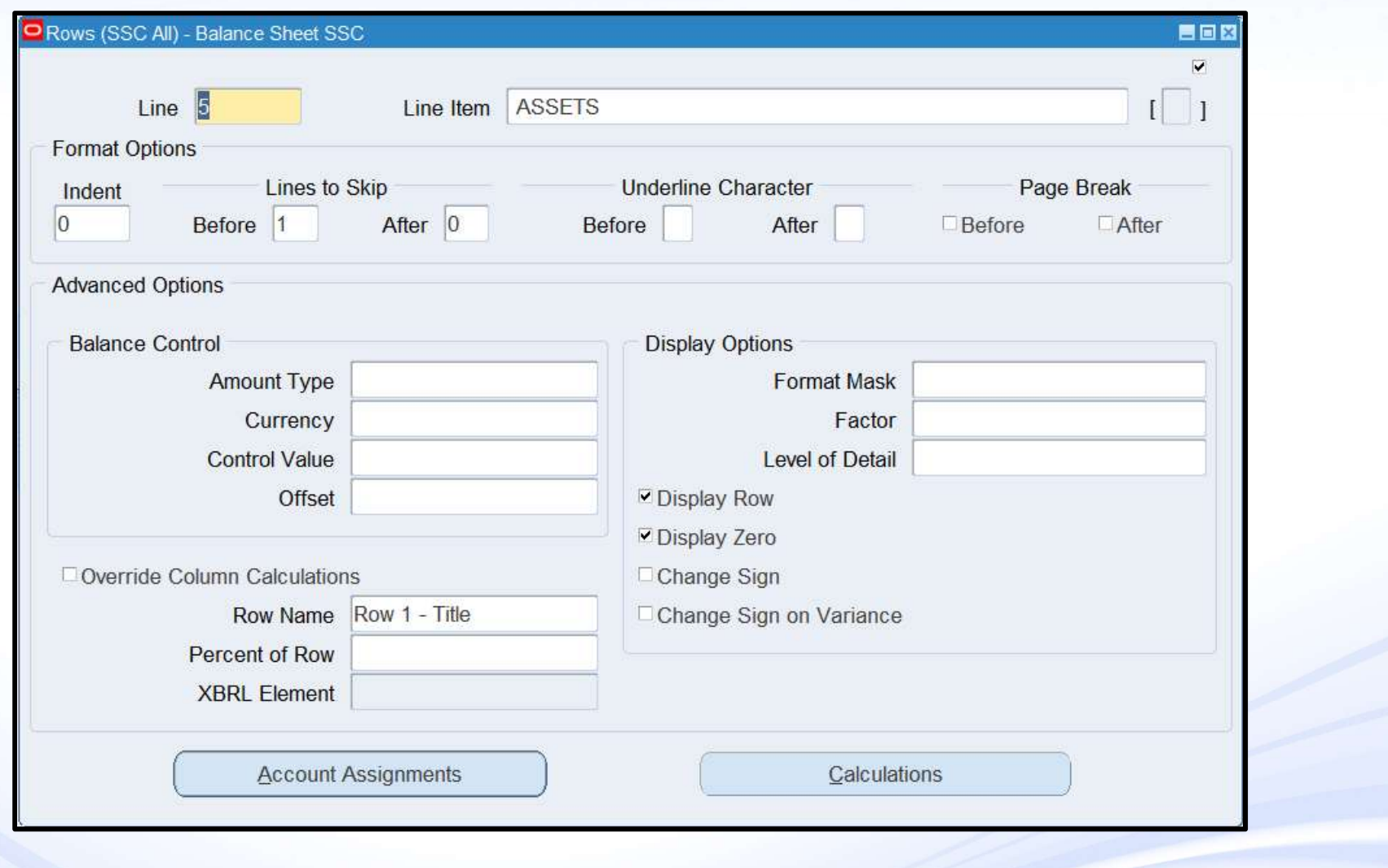

*i*S Infosemantics<sup>®</sup>

17

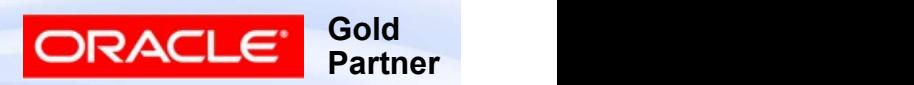

- **Defining Row Set**<br>■ Line Number-required controls sequence of display –<br>■ Description recommend increments of 100
- Description
	- Prints on report (may be blank)
- Formatting of row
	- Indent
	- Lines to Skip
	- Underline Character
	- Page break

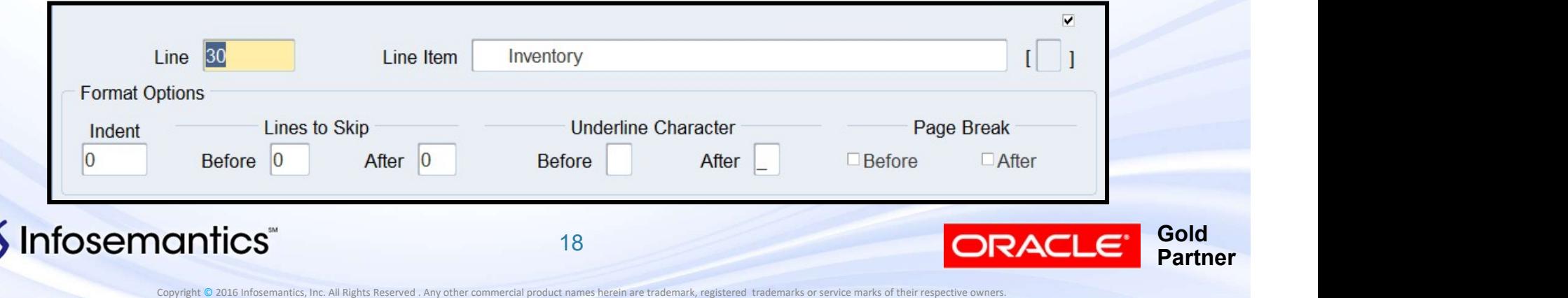

- Display Options
- e**fining Row Set**<br>
Display Options<br>■ Format Mask used to override Column, such as a<br>■ Factor <null>, Units, Thousands, Millions, Billions, percentage row that should only have 1 decimal point efining Row Set<br>
Display Options<br>
■ Format Mask – used to override Column, such as a<br>
percentage row that should only have 1 decimal point<br>
■ Factor – <null>, Units, Thousands, Millions, Billions,<br>
Percentiles<br>
■ Level of **Example 19 Berger Concerned Set Concerned Set Concerned Set Concerned Set Concerned Set Concerned Set Concerned Set Concerned Set Concerned Set Concerned Set Concerned Set Concerned Set Concerned Set Concerned Set Concer** 
	- **Percentiles**
	- - ▸ Financial Analyst
		- ▸ Supervisor
		- ▸ Controller

*i*S Infosemantics

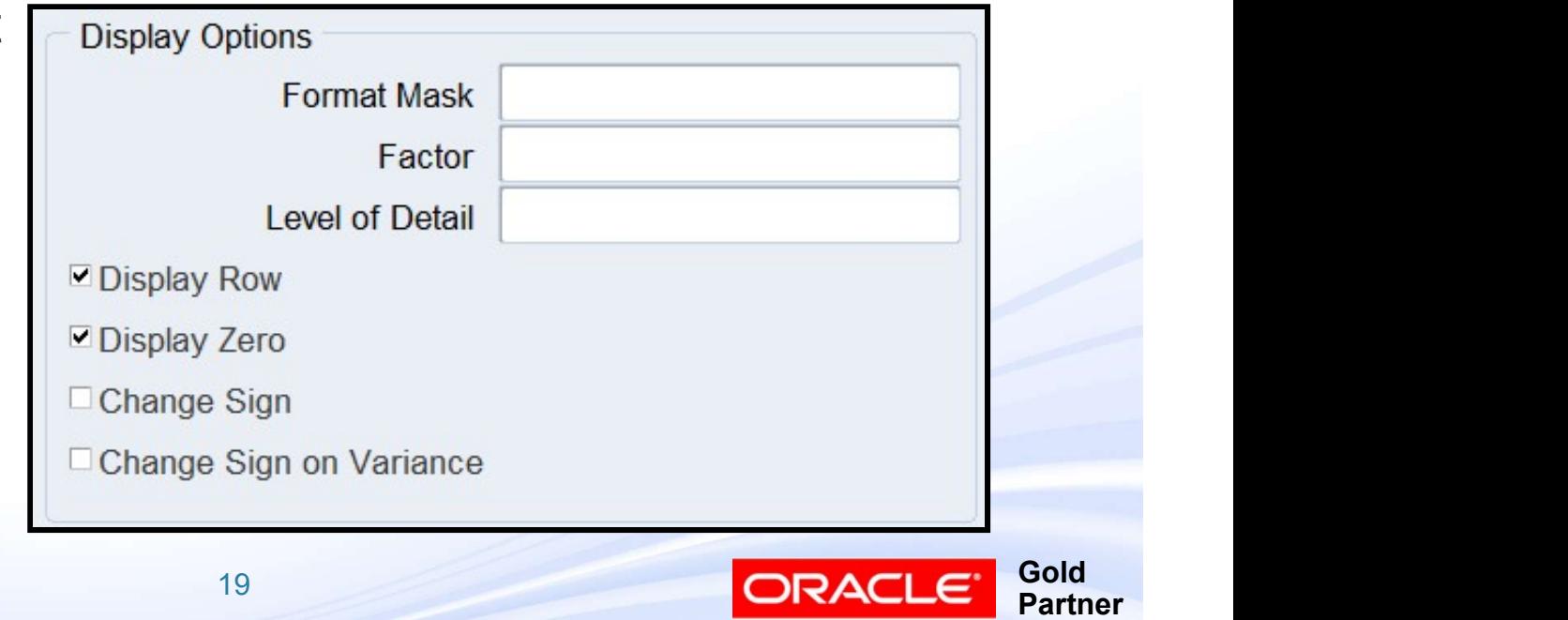

- Display Options (continued)
- e**fining Row Set**<br>
Display Options (continued)<br>
 Display Row if unchecked, row will not display<br>
 Display Zero if unchecked and ALL columns zero, row regardless of values in each column
- **efining Row Set**<br>
 Display Options (continued)<br>
 Display Row if unchecked, row will not display<br>
 Display Zero if unchecked and ALL columns zero, row<br>
will not display<br>
 Change Sign allows displaying of revenue will not display **Example 19 Berger – allows display Options (continued)**<br>
■ Display Row – if unchecked, row will not display<br>
■ Display Zero – if unchecked and ALL columns zero, row<br>
will not display<br>
■ Change Sign – allows displaying of
	- liabilities as positive without calculations
		- ▸ Note: For calculations, still a credit
- <p>Display Options (continued)</p>\n<ul>\n<li> Display Row if unchecked, row will not display regardless of values in each column</li>\n<li> Display Zero if unchecked and ALL columns zero, row will not display</li>\n<li>Change Sign allows displaying of revenues and liabilities as positive without calculations</li>\n<li>Note: For calculations, still a credit</li>\n</ul>\n<p>Change Sign on Variance if amount type is variance, reverses sign of result (reverses calculation from budget minus actual to actual minus budget)</p> reverses sign of result (reverses calculation from budget minus actual to actual minus budget)

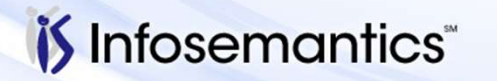

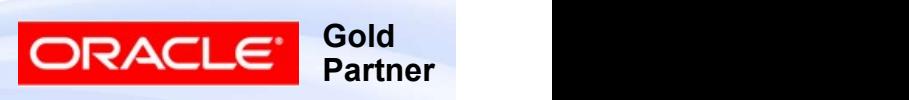

- **Defining Row Set**<br>■ Balance Control N/A for Calculations use when<br>need different amount type/currency for this row<br>different than that specified in the column will apply to need different amount type/currency for this row **efining Row Set**<br>
Balance Control – N/A for Calculations – use when<br>
need different amount type/currency for this row<br>
different than that specified in the column - will apply to<br>
ALL COLUMNS for this row ONLY<br>
■ Amount ALL COLUMNS for this row ONLY efining Row Set<br>
Balance Control – N/A for Calculations – use when<br>
need different amount type/currency for this row<br>
different than that specified in the column - will apply<br>
ALL COLUMNS for this row ONLY<br>
■ Amount Type **Example 19 Burnon Control – N/A for Calculations – use when**<br>
need different amount type/currency for this row<br>
different than that specified in the column - will apply to<br>
ALL COLUMNS for this row ONLY<br>
■ Amount Type (u different than that specified in the column - will apply<br>ALL COLUMNS for this row ONLY<br>■ Amount Type (usually specified in Column Set)<br>■ Currency – to pull in STAT, for example<br>■ Control Value – required if Amount Type is
	- Amount Type (usually specified in Column Set)
	-
	- Encumbrance or Variance
		- ▸ Can also be used to specify different currencies at report definition time
	-

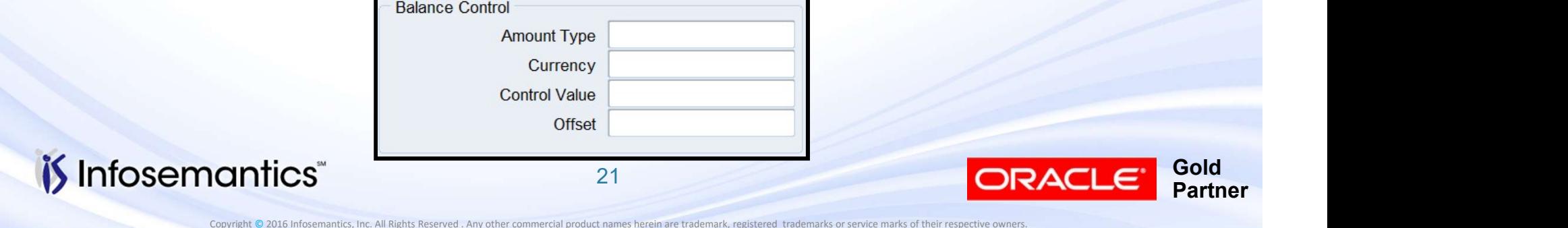

■ Advanced Options

 $\mathsf{\tilde{D}}$  Info

- e**fining Row Set**<br>Advanced Options<br>■ Override Column Calculations check if using both row<br>and column calculations and row calculation should be<br>used in all columns (example, % calculations of totals) and column calculations and row calculation should be used in all columns (example, % calculations of totals) **Example 19 Berson**<br>
■ Override Column Calculations – check if using both row<br>
and column calculations and row calculation should be<br>
used in all columns (example, % calculations of totals)<br>
■ Row Name – specify if desire **Example 19 Bert Advanced Options**<br>
■ Override Column Calculations – check if using both row<br>
and column calculations and row calculation should be<br>
used in all columns (example, % calculations of totals)<br>
■ Row Name – sp **EXECT FROW SET ADVERT CONCILERED ACT AND ADVENTING COMMON CONTROLLY CONTROLLY AND ADVISED THE SURVEYOR CONTROLLY THE SURVEYOR CONTROLLY THE SURVEYOR CONTROLLY THE SURVEYOR THE SURVEYOR THE SURVEYOR THE SURVEYOR THE SURVE**
- number in calculations
- 
- header, then select element for this row

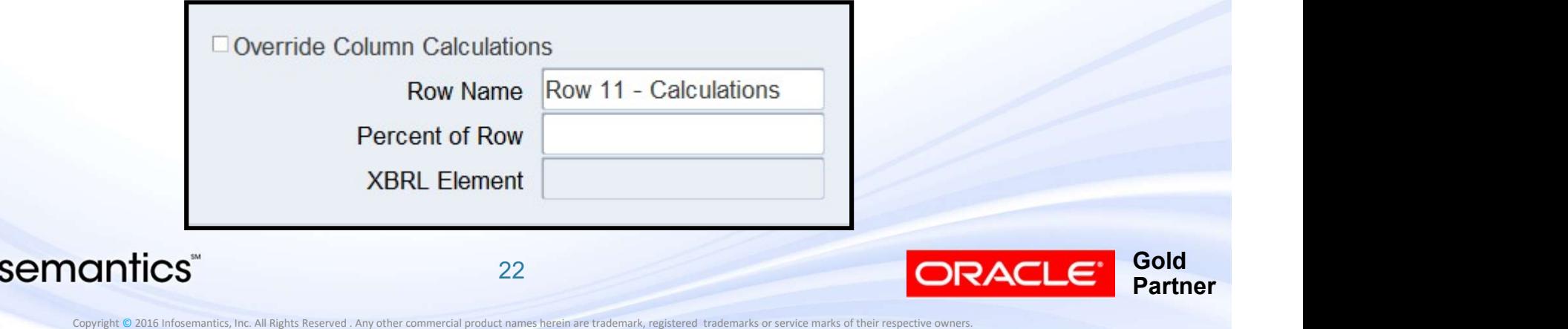

- Unless row is defined as a header (i.e. no amount are expected in any of the columns), after filling in appropriate fields, click one of the following **Efining Row Set**<br>
Unless row is defined as a header (i.e. no amount are<br>
expected in any of the columns), after filling in<br>
appropriate fields, click one of the following<br>
■ Account Assignments - tells FSG the accounting **Example 18 Set Concerned Set Concerned Set Concerned Set Columns**), after filling in appropriate fields, click one of the following<br>
■ Account Assignments - tells FSG the accounting combination(s) to be used to derive th
	- combination(s) to be used to derive the balance
	- values in previous rows

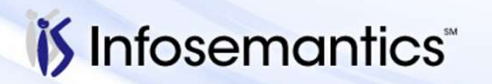

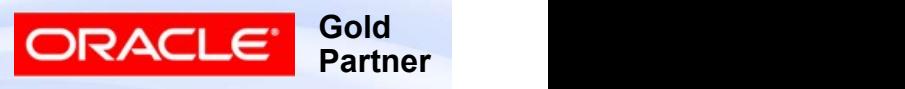

- Account Assignments
	- Summary Flag
		- ▸ Segment must be parent used in summary account
		- **If hox is checked** 
			- Reads summary balance instead of calculating balance
			- Parent values are not expanded to children if Display =  $E$
		- $\triangleright$  If box is not checked
			- $\blacksquare$  If Display Type = E, expands to lowest level of children
	-

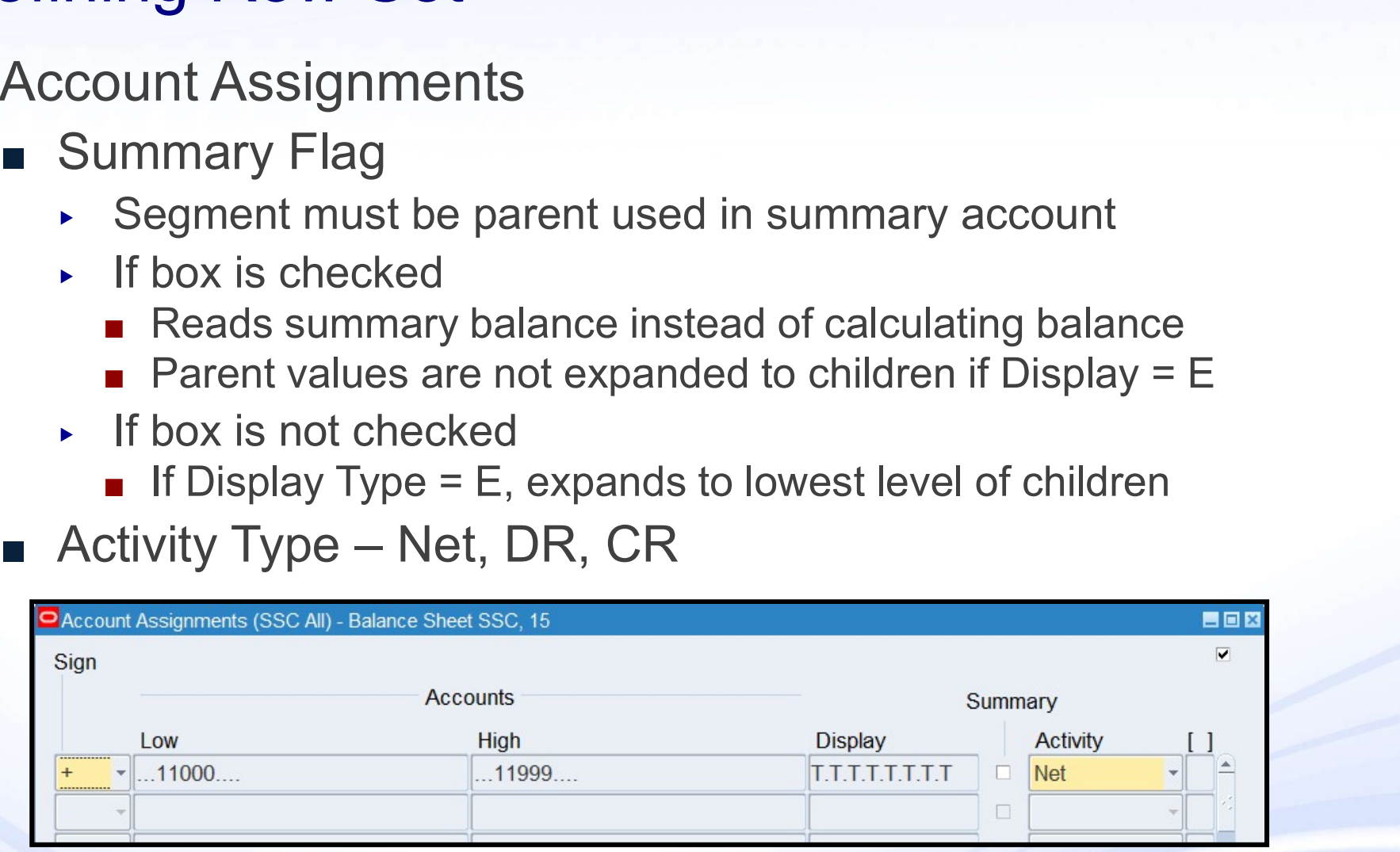

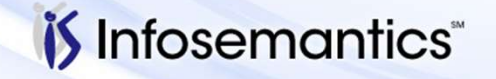

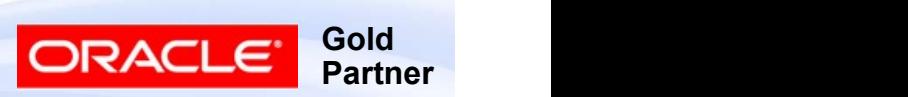

- Account Assignments
	- Only specify segments that restrict selection
	- Display Types
- **The France Section**<br>
Soly specify segments that restrict selection<br>
Display Types<br>
→ T Total use when no value specified (or to total) only<br>
supported choice if Acct Assignments has multiple rows<br>
→ E Expand ran supported choice if Acct Assignments has multiple rows **Ining Row Set**<br>
count Assignments<br>
Only specify segments that restrict selection<br>
Display Types<br>
► T – Total – use when no value specified (or to total) – onl<br>
supported choice if Acct Assignments has multiple rows<br>
► E
	-
	-

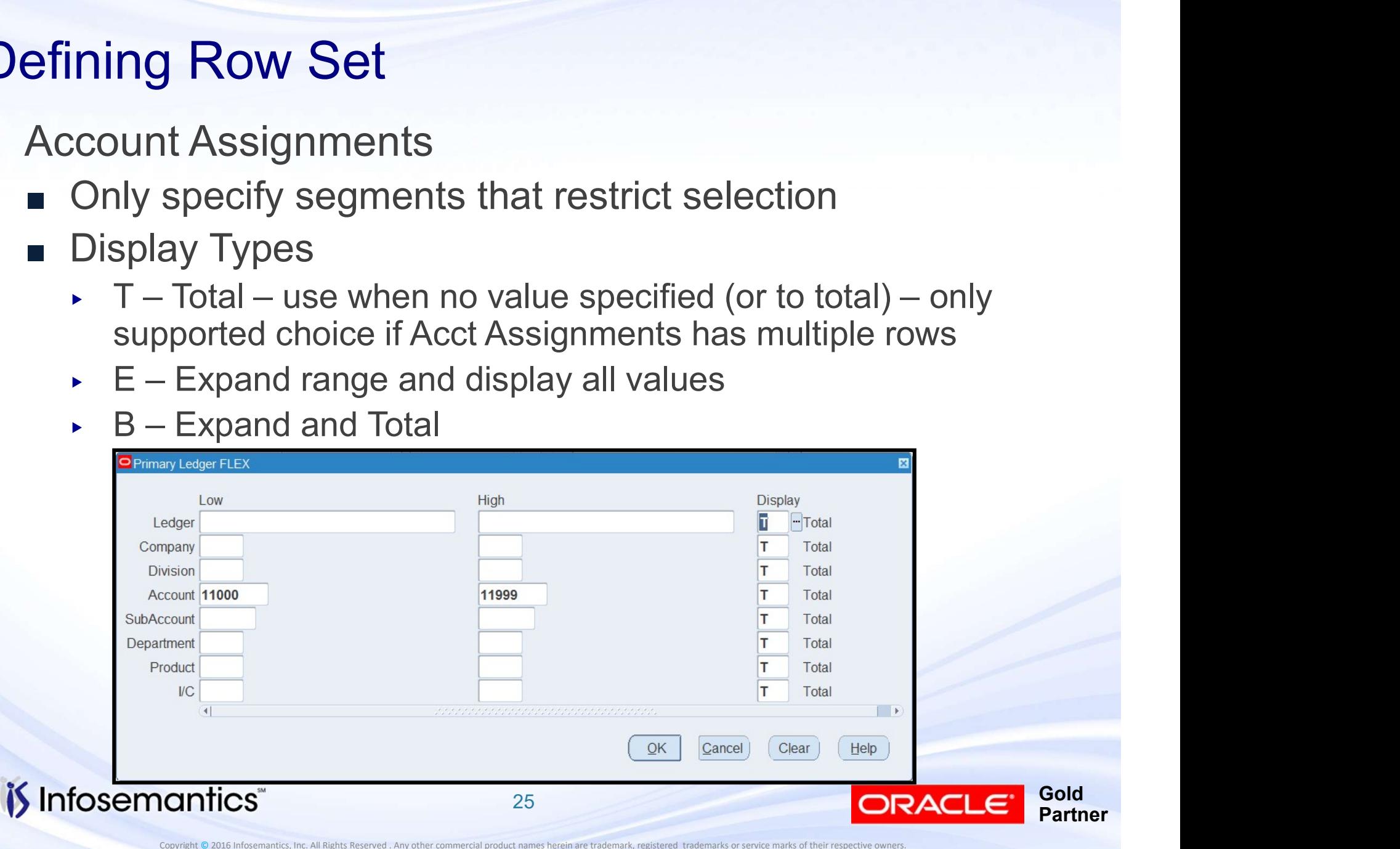

#### ■ Profile Option FSG: Expand Parent Value

- e**fining Row Set**<br>
Profile Option FSG: Expand Parent Value<br>
 Yes if value is parent belonging to rollup group, E does<br>
not expand to children (thus range s/b multiple parents)<br>■ No FSG uses Summary Flag to determine not expand to children (thus range s/b multiple parents) **The Summary From Set – Follow Set – Frofile Option FSG: Expand Parent Value**<br>
■ Yes – if value is parent belonging to rollup group, E does<br>
not expand to children (thus range s/b multiple parents)<br>
■ No – FSG uses Summar
- expand each parent value to child values

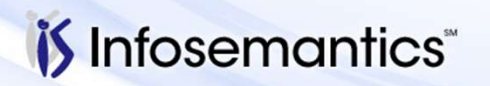

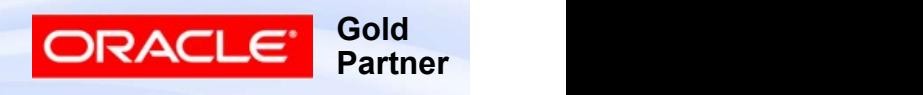

#### Sample of Expanding

#### Sample Hierarchy

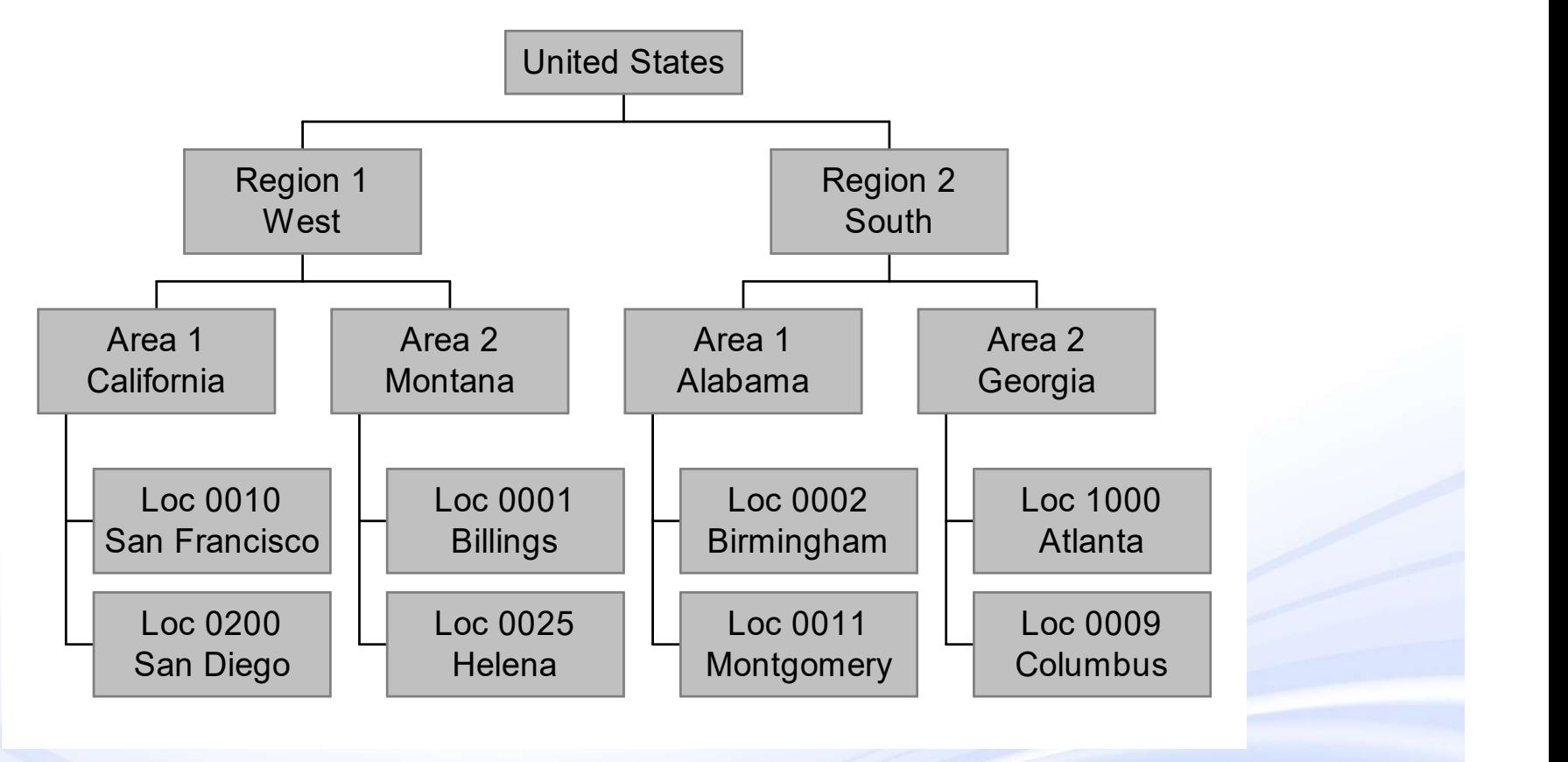

**Gold** Partner

ORACLE<sup>®</sup>

*if* Infosemantics

#### Sample of Expanding FSG: Expand Parent Value = No

■ Below assumes E specified for this segment

- Value US through US, Summary = 'Yes'
	- No expansion
- Value US through US, Summary = 'No'
	- Expands to each city, not each state
- $\blacksquare$  Value AL through WY, Summary = 'Yes'
	- Expands to show total for each state
- $\blacksquare$  Value AL through WY, Summary = 'No'
- Value US through US, Summary = 'Yes'<br>
 No expansion<br>
Value US through US, Summary = 'No'<br>
 Expands to each city, not each state<br>
Value AL through WY, Summary = 'Yes'<br>
 Expands to show total for each state<br>
Value AL thr

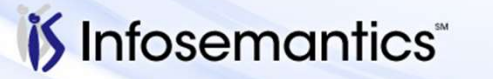

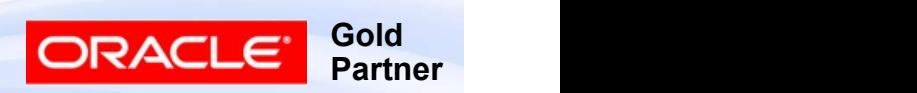

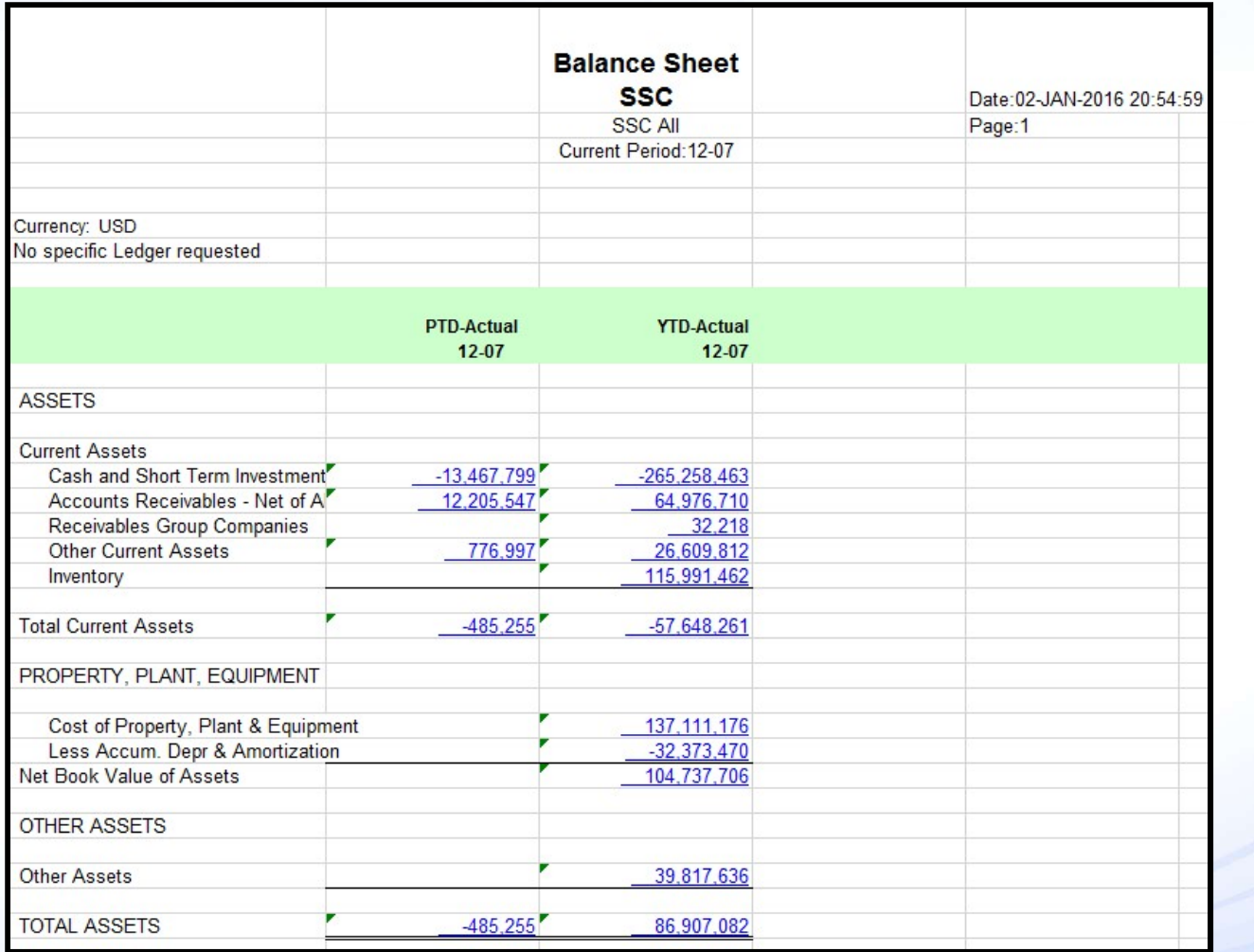

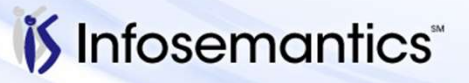

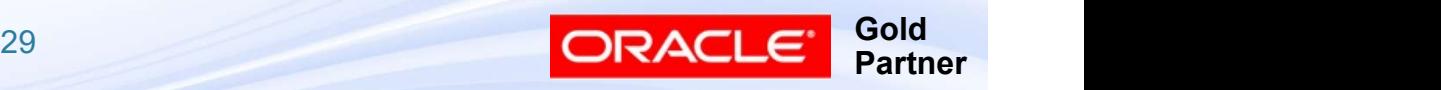

- Calculations
	- Valid operators
		-
- **Thing Row Set**<br>
Nalid operators<br>
→ + x / %<br>
→ Enter Enter Value may have to do a<br>
calculation is not + **Thing Row Set**<br>
Nalid operators<br>
→ H-x / %<br>
→ Enter – Enter Value – may have to do an Enter 0 (zero) if first<br>
→ Average calculation is not + **Ining Row Set**<br>
alculations<br>
Valid operators<br>  $\cdot$  + - x / %<br>
Enter – Enter Value – may have to do an Enter <br>
calculation is not +<br>
Average<br>
Median<br>
StdDev – Standard Deviation<br>
Abs– Absolute value<br> **Coaculations (SSC A** 
	- ▸ Average
	- ▸ Median
	-
	-

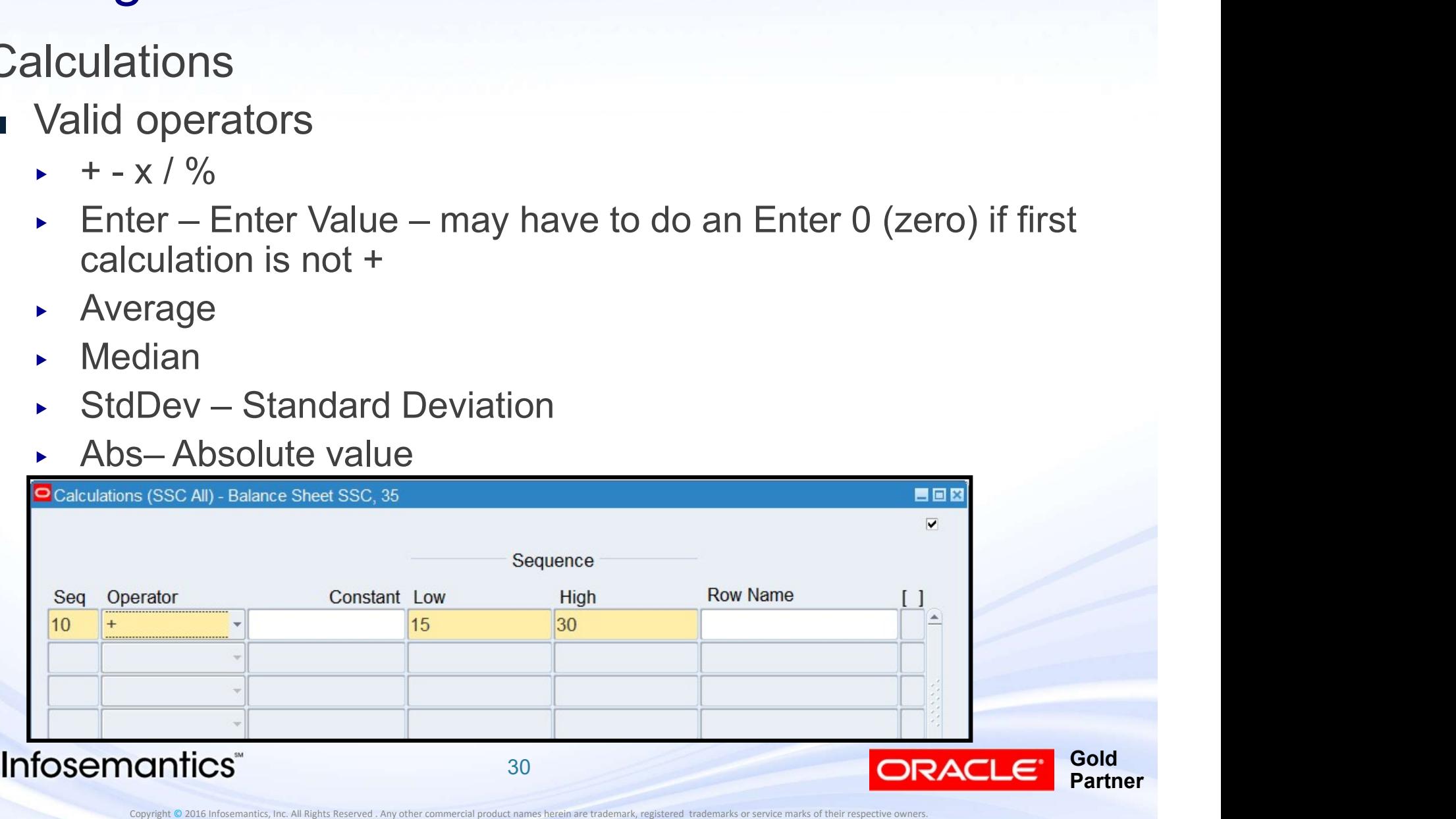

#### Easy Calc

# $[ (A+B)^*C ] / (D+G)$ asy Calc<br>
[(A+B)\*C] / (D + G)<br>■ Enter A<br>■  $+$  B<br>■  $+$  C asy Calc<br>
[(A+B)\*C] / (D + G)<br>■ Enter A<br>■ \* B<br>■ \* C<br>■ Enter D asy Calc<br>  $[(A+B)^*C]/(D+G)$ <br>
■ Enter A<br>
■  $+$  B<br>
■  $*$  C<br>
■ Enter D<br>
■  $+$  G asy Calc<br>  $[(A+B)^*C] / (D+G)$ <br>
- Enter A<br>
- + B<br>
- \* C<br>
- Enter D<br>
- + G<br>
- / asy Calc<br>
[(A+B)\*C] / (D + G)<br>■ Enter A<br>■ \* C<br>■ Enter D<br>■ + G<br>■ /

- 
- 
- 
- 
- 
- /

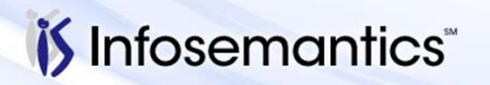

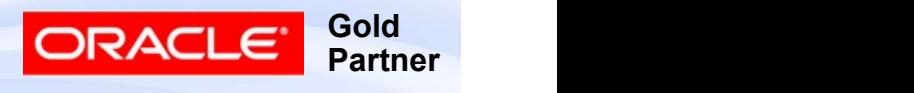

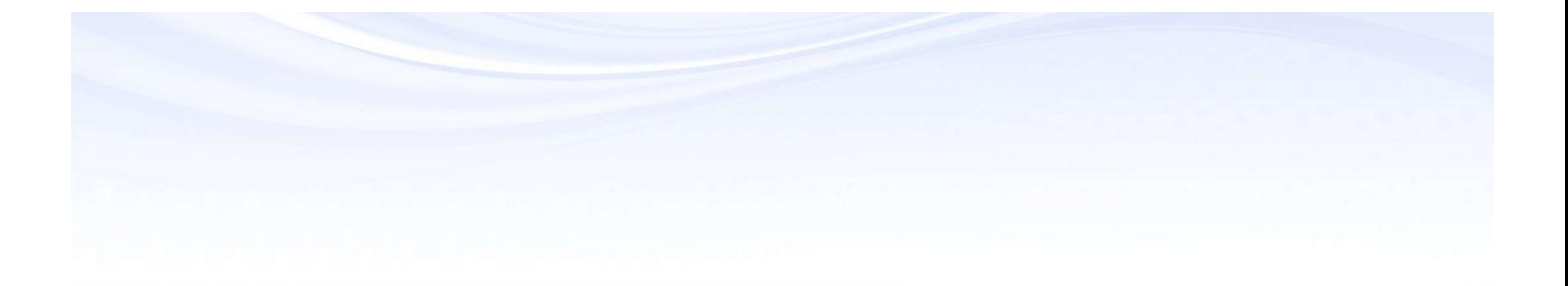

# Column Sets

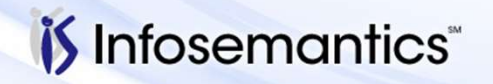

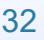

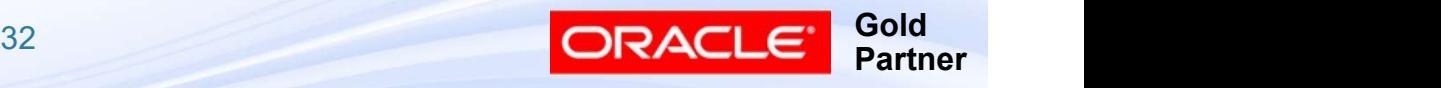

- Reports | Define | Column Set
- Enter Name and Description
- Do not use & in the Name (disables ability to copy column sets from database to database) **Defining Column Set**<br>
■ Reports | Define | Column Set<br>
■ Enter Name and Description<br>
■ Do not use & in the Name (disables ability to copy column<br>
sets from database to database)<br>
■ Override Segment – If each column will
- different value for CoA segment, specify segment
- Click Enable Security to secure row

#### ■ Choose Define Columns

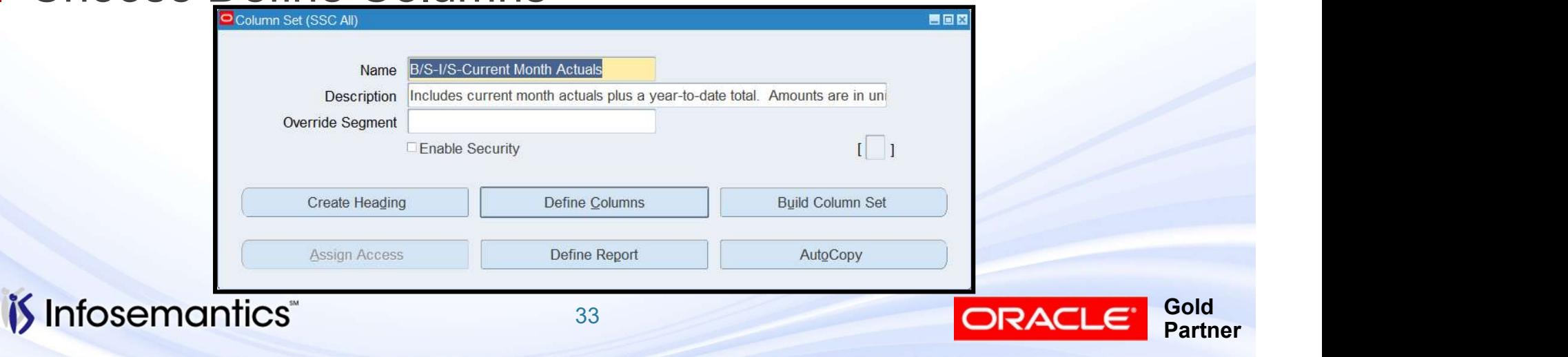

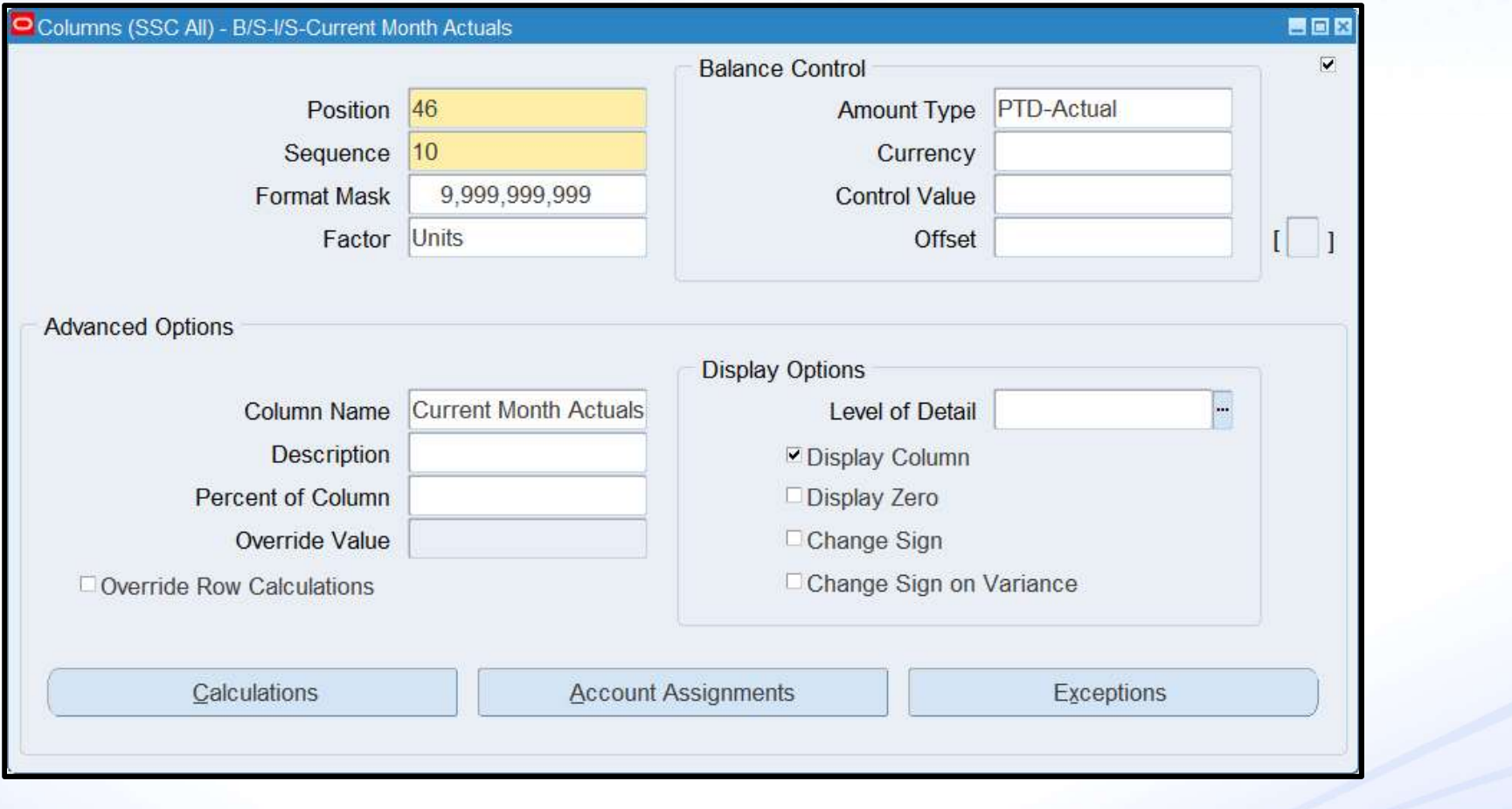

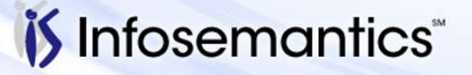

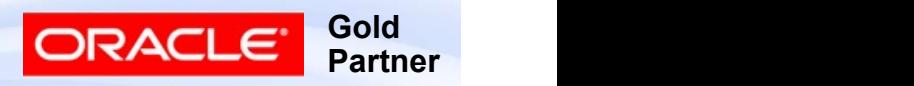

■ Position

- Zero if "hidden" column, else number of spaces to start column from left margin **Defining Column Set**<br>
■ Position<br>
■ Zero if "hidden" column, else number of spaces to start<br>
column from left margin<br>
■ Any number will work, use Column Builder to adjust<br>
■ Defines order of display (not sequence)<br>
■ Seq
	- Any number will work, use Column Builder to adjust
	- Defines order of display (not sequence)
- - Per MOS note 189265.1 (point 8) can only reference PREVIOUS sequences in calculations
- Position<br>
 Zero if "hidden" column, else number of spaces to start<br>
column from left margin<br>
 Any number will work, use Column Builder to adjust<br>
 Defines order of display (not sequence)<br>
 Sequence specified to en Percentile
	- Row definition wins
- Format Mask

*i*s Infosemantics

■ Row Definition wins

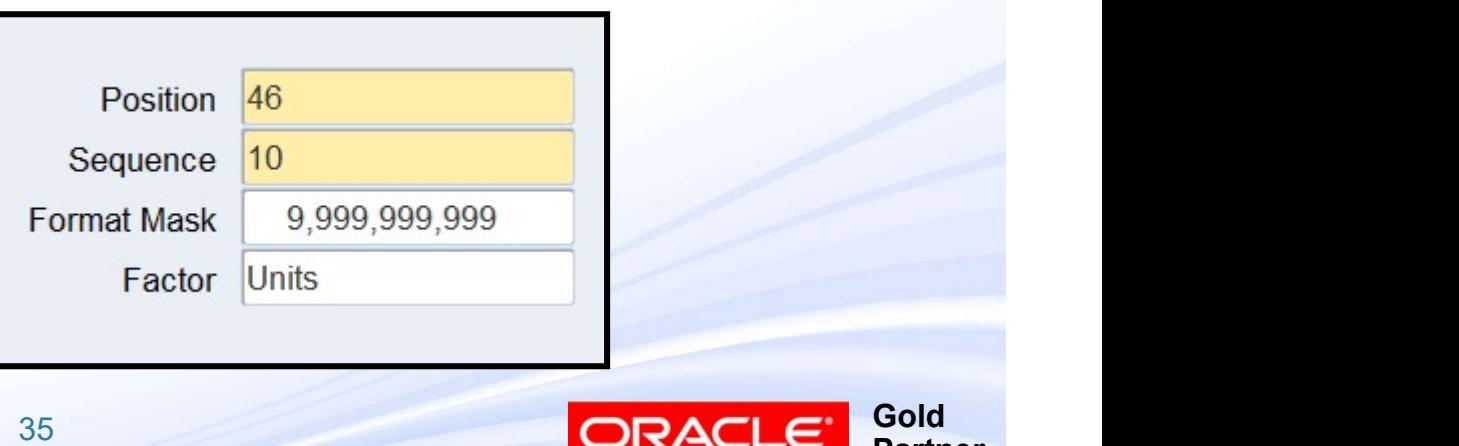

**Partner** 

- Format Mask
- How negatives displayed governed by Profile Option ning Column Set<br>
Internat Mask<br>
How negatives displayed governed by Profile Optio<br>
"Currency:Negative Format"<br>
Thousands separator governed by Profile Option<br>"Currency:Thousands Separator" ning Column Set<br>Translam Set<br>Thousands Separator governed by Profile Option<br>"Currency:Negative Format"<br>Thousands separator governed by Profile Option<br>"Currency:Thousands Separator"
	- Thousands separator governed by Profile Option

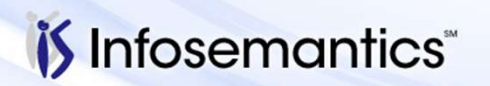

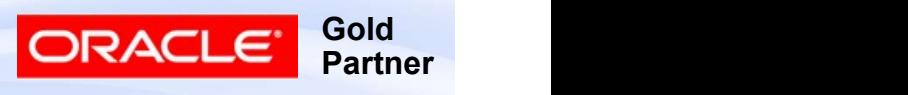
#### ■ Balance Control

- e**fining Column Set**<br>
 Currency Default is Ledger currency or currency<br>
specified on report definition or at runtime<br>
→ Value here overrides everything, useful for STAT or column specified on report definition or at runtime
	- ▸ Value here overrides everything, useful for STAT or column sets showing each column in a different currency
- **Example 19 Column Set**<br>
 Currency Default is Ledger currency or currency<br>
specified on report definition or at runtime<br>
→ Value here overrides everything, useful for STAT or column<br>
sets showing each column in a diffe budget, encumbrance, or variance type or uses &CPOI (Constant period of interest) – optional to specified on report definition or at runtime<br>
For interest) – Default is Ledger currency or currency<br>
For STAT or column<br>
For State here overrides everything, useful for STAT or currency
	- ▸ What each number represents defined at report level

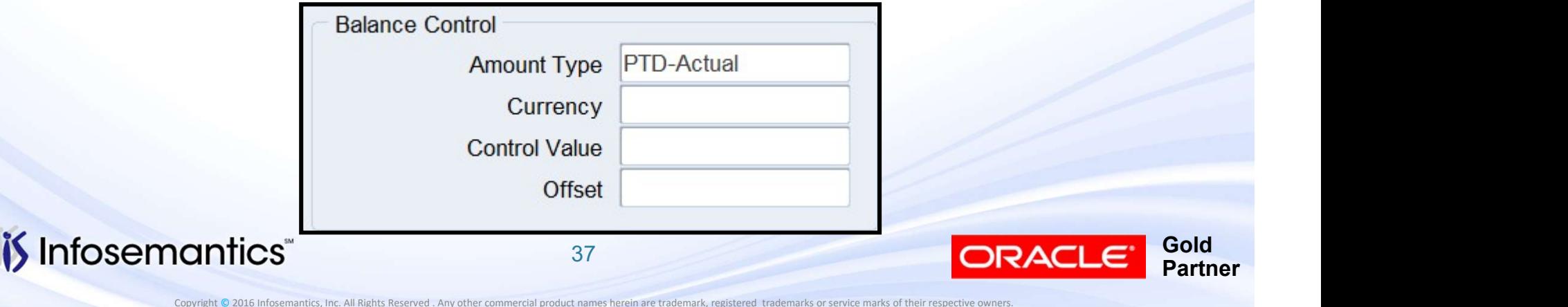

■ Balance Control (continued)

- e**fining Column Set**<br>
 Balance Control (continued)<br>
 Offset number to represent periods before (negative number) or ahead (positive number) of period specified when report is run number) or ahead (positive number) of period specified when report is run **Example 19 Column Set**<br>
■ Offset – number to represent periods before (n<br>
number) or ahead (positive number) of period s<br>
when report is run<br>
► Based on calendar assigned to Ledger against whi<br>
(i.e. don't forget adjusti
	- ▸ Based on calendar assigned to Ledger against which report run (i.e. don't forget adjusting periods)
- 

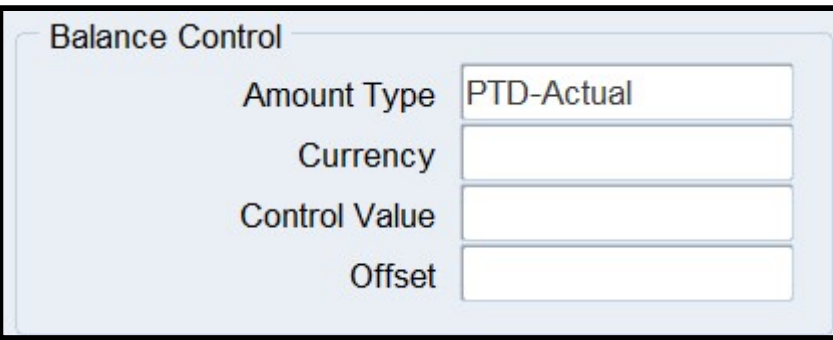

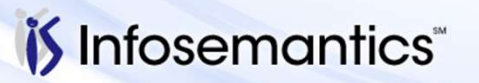

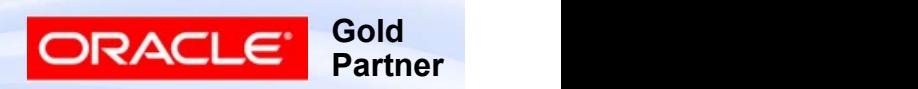

# **Defining Column Set – Amount Types**<br>
PTD Actual, PTD Budget, PTD Encumbrance<br>
PTD Actual, OTD Budget, OTD Encumbrance **Defining Column Set – Amount Types**<br>■ PTD Actual, PTD Budget, PTD Encumbrance<br>■ QTD Actual, QTD Budget, QTD Encumbrance<br>■ YTD Actual, YTD Budget, YTD Encumbrance<br>■ Project-Actual, Project Budget, Project-Encumbrance<br>■ PT **Defining Column Set – Amount Types**<br> **EXECUTE 19 PARTLE FORMALLY 1989**<br> **EXECUTE ACTIVE EXECUTE FORMALLY FORMALLY PROPERTLE FORMALLY PROJEct Actual, Project Budget, Project-Encumbrance<br>
<b>EXECUTE PROPERTLE FORMALLY PROPERT**

- PTD Actual, PTD Budget, PTD Encumbrance
- QTD Actual, QTD Budget, QTD Encumbrance
- YTD Actual, YTD Budget, YTD Encumbrance
- Project-Actual, Project Budget, Project-Encumbrance
- 
- PTD, QTD, YTD Project Variance %
- 
- 
- **Defining Column Set Amount**<br>
 PTD Actual, PTD Budget, PTD Encum<br>
 QTD Actual, QTD Budget, QTD Encum<br>
 YTD Actual, YTD Budget, YTD Encum<br>
 Project-Actual, Project Budget, Project<br>
 PTD, QTD, YTD Project Variance ■ PTD Actual, PTD Budget, PTD Encumbrance<br>■ QTD Actual, QTD Budget, QTD Encumbrance<br>■ YTD Actual, YTD Budget, YTD Encumbrance<br>■ Project-Actual, Project Budget, Project-Encumbrance<br>■ PTD, QTD, YTD Project Variance – budget Bal-Actual(FY Start) – Balance at start of year – for balance<br>sheet reporting ■ QTD Actual, QTD Budget, QTD Encumbrance<br>■ YTD Actual, YTD Budget, YTD Encumbrance<br>■ PTD, QTD, YTD Project Variance – budget to actual<br>■ PTD, QTD, YTD Project Variance %<br>■ PATD, QATD, YATD – Average-to-date<br>■ EOD – End o ■ YTD Actual, YTD Budget, YTD Encumbrance<br>■ Project-Actual, Project Budget, Project-Encumbrance<br>■ PTD, QTD, YTD Project Variance – budget to actual<br>■ PTD, QTD, YTD Project Variance %<br>■ PATD, QATD, YATD – Average-to-date<br>■ ■ Project-Actual, Project Budget, Project-Encumbrance<br>■ PTD, QTD, YTD Project Variance – budget to actual<br>■ PTD, QTD, YTD Project Variance %<br>■ PATD, QATD, YATD – Average-to-date<br>■ EOD – End of Day<br>■ Bal-Actual(FY Start) –
- 
- 
- 

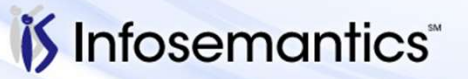

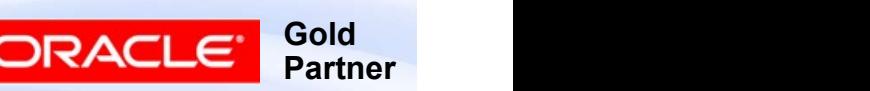

- Display Options
	- Level of Detail (more useful at row level)
	-
- efining Column Set<br>
 Level of Detail (more useful at row level)<br>■ Display column check this or column won't display<br>■ Display zero if not checked and all rows = 0 for this<br>
column, won't display **efining Column Set**<br>
■ Level of Detail (more useful at row level)<br>
■ Display column – check this or column won't display<br>
■ Display zero – if not checked and all rows = 0 for this<br>
■ Change sign (useful where account seg column, won't display **Display Options**<br>
■ Level of Detail (more useful at row level)<br>
■ Display column — check this or column won't display<br>
■ Display zero — if not checked and all rows = 0 for this<br>
column, won't display<br>
■ Change sign (use
	- Change sign (useful where account segment values specified)
	- amount types (default is Budget minus Actual)

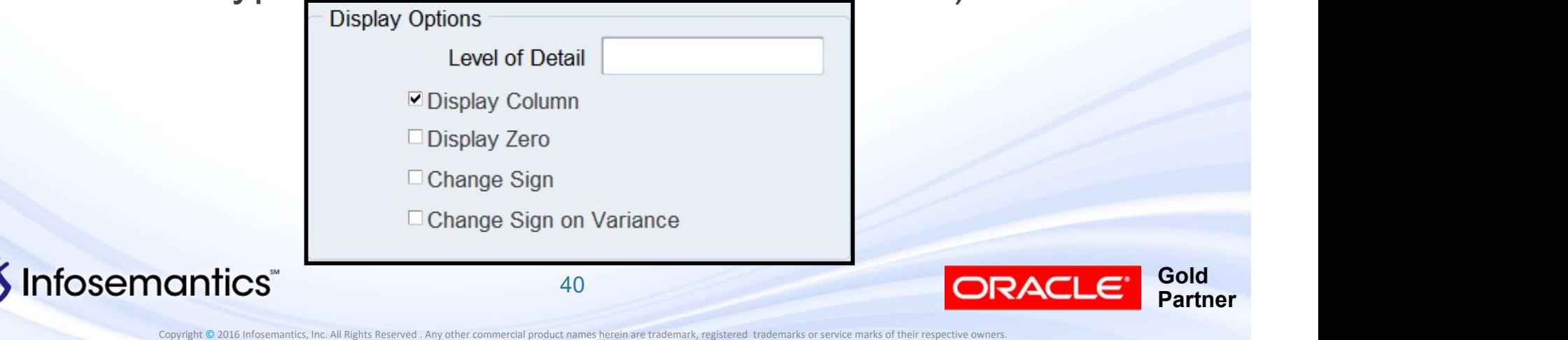

- Advanced Options
- e**fining Column Set**<br>Advanced Options<br>■ Override Value if specify Override Segment on Column<br>Set Header, specify value for column<br>■ Override Row Calculation check if using both row and Set Header, specify value for column
- efining Column Set<br>
 Override Value if specify Override Segment on Column<br>
Set Header, specify value for column<br>
 Override Row Calculation check if using both row and<br>
column calculations and column calculation shou column calculations and column calculation should be used in all rows **efining Column Set**<br>
Advanced Options<br>
■ Override Value – if specify Override Segment on Column<br>
Set Header, specify value for column<br>
■ Override Row Calculation – check if using both row and<br>
column calculations and col **Ining Column Set**<br>
Uvanced Options<br>
Override Value – if specify Override Segment on Column<br>
Set Header, specify value for column<br>
Override Row Calculation – check if using both row and<br>
column calculations and column calc
	-

Builder

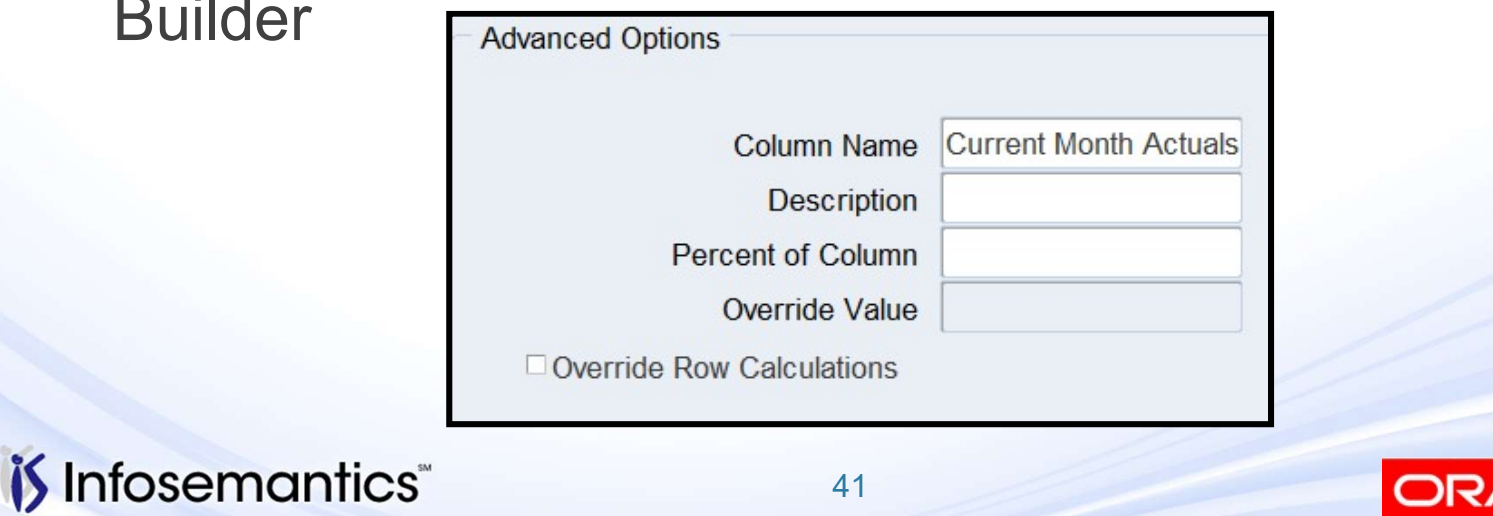

Copyright © 2016 Infosemantics, Inc. All Rights Reserved . Any other commercial product names herein are trademark, registered trademarks or service marks of their respective owners.

**Gold** 

**Partner** 

- Assignments and Calculations same as for rows
	- For Assignments, result on report is intersection of row and column
		- ▸ If specify Ledger/Ledger Set only Display Type T is supported
	- For Calculations, cannot reference column with higher sequence number
		- ▸ Column calculation takes precedence over row calculation unless Override flag checked on row
		- ▸ Cannot use calculations on column set for XBRL reports

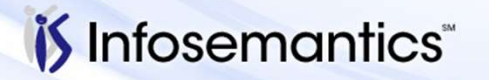

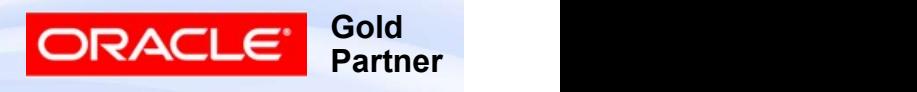

#### Creating Column Headings

- Text Reports that can be printed from EBS are either 80, 132, 180, or 255 characters wide (printer restriction, not FSG) Feating Column Headings<br>
Text Reports that can be printed from EBS are either<br>
80, 132, 180, or 255 characters wide (printer restriction,<br>
not FSG)<br>
■ 80 requires profile option FSG:Allow Portrait Style=Yes<br>
■ 255 require
	-
	- 255 requires setting up custom print style
- Greater than 255 characters can be run using a BI Publisher Template t FSG)<br>
80 requires profile option FSG:Allow Portra<br>
255 requires setting up custom print style<br>
eater than 255 characters can be run us<br>
ublisher Template<br>
Publishes to html, Word, Excel, PDF<br>
Run from<br>
► Report Manager<br>
	- Publishes to html, Word, Excel, PDF
	- Run from
		- ▸ Report Manager
		-

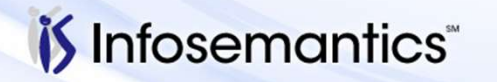

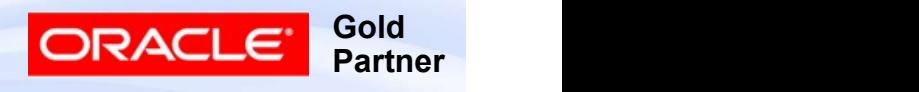

#### Creating Column Headings

- From top block of Define Column Set can
	- Create column Headings
	- Create Default Headings
	- Build Column Set (best, but can only format 20 columns)

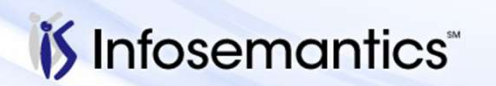

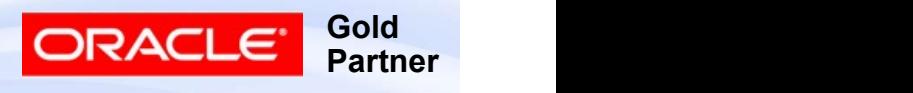

#### Column Set Builder

- Pick total width of report to target – check right most column and see room left
- To squeeze
	- Adjust left margin
	- Adjust size each column

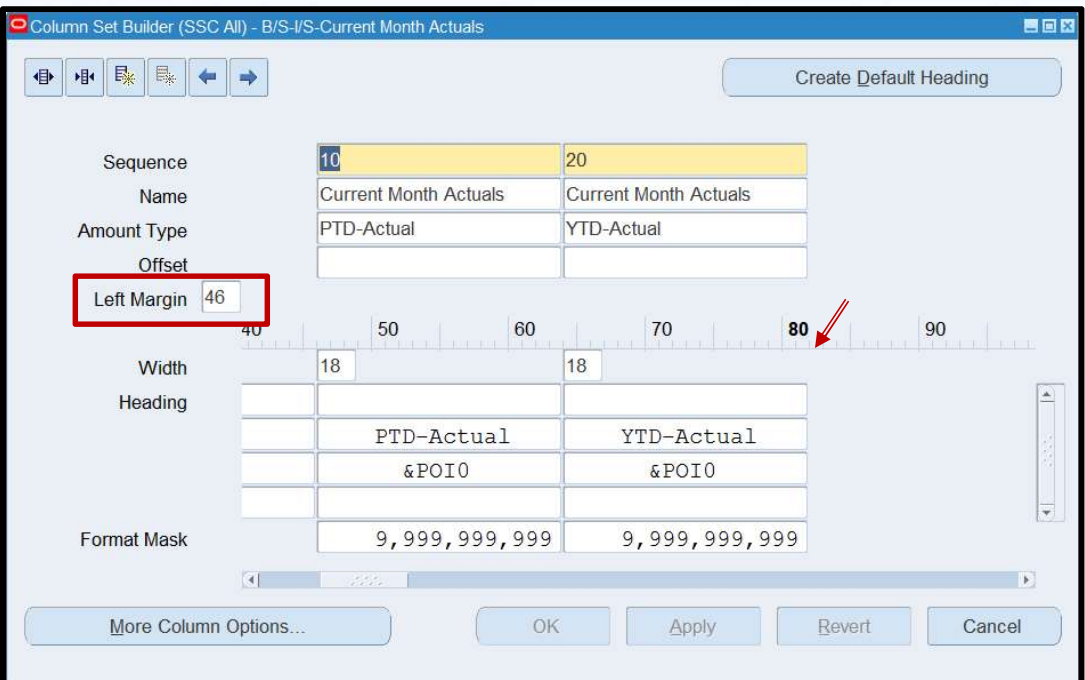

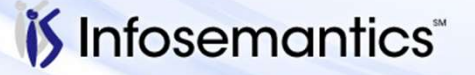

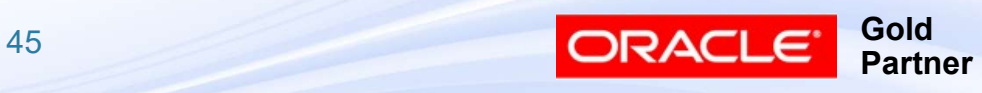

#### Column Set Builder

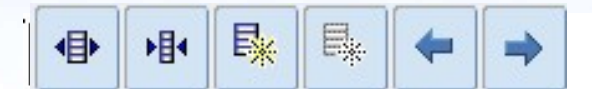

The Column Set Builder toolbar provides pushbutton shortcuts for various layout commands, as follows:

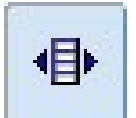

Increase column width

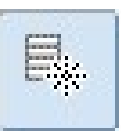

Delete column

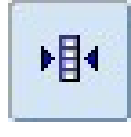

Decrease column width

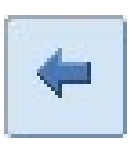

Move column left

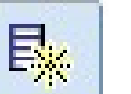

Add column

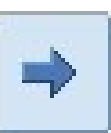

Move column right

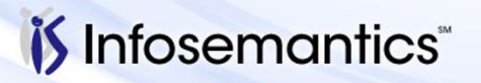

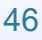

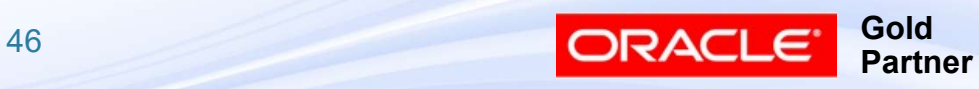

#### Column Set Builder

- **Column Set Builder**<br>■ Headers can have 1-4 lines if need more, must use<br>the column window to define  $5<sup>th</sup> +$  line (doesn't have to<br>be perfect, just insert a couple of characters), then can the column window to define  $5<sup>th</sup>$ + line (doesn't have to be perfect, just insert a couple of characters), then can use this window to edit them **Column Set Builder**<br> **Example 14 Set Builder**<br> **Example 14 Set Builder**<br> **Example 14 Set Burne 15th** Fine (doesn't have beerfect, just insert a couple of characters), then<br> **Example 18**<br> **Example 18**<br> **Example 18**<br> **Exam**
- - &
- One of following tokens: POI, CPOI, DOI, CDOI, BUDGET, CURRENCY, ENCUMBRANCE The Beadings – combine<br>
the of following tokens: POI, CPOI, DOI, CDOI,<br>
JDGET, CURRENCY, ENCUMBRANCE<br>
CPOI / CDOI is Constant Period / Day of Interest<br>
umber<br>
For Budget, Currency, Encumbrance, this is a contra<br>
For POI,
	- ▸ CPOI / CDOI is Constant Period / Day of Interest
	- Number
		- ▸ For Budget, Currency, Encumbrance, this is a control number
		- ▸ For POI, DOI, CPOI, CDOI, the number is a relative offset
			-

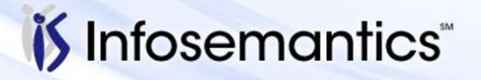

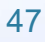

#### Printing and Column Widths

- If Column Width is too small to print value with formatting options the following rules IN ORDER are used to shorten the field
	- Print as many leading characters as will fit
	- Print as many trailing characters as will fit
	- Omit thousands separator
	- Omit Positive and Negative Currency format characters ('-' will be substituted for the negative character)
	- If still can't fit in value, prints ### instead

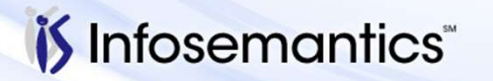

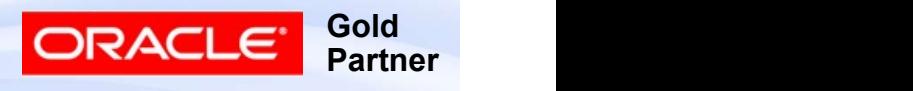

#### Verify Page Width

- 
- Verify Page Width<br>■ Remember default widths 80, 132, 180, 255<br>■ Shorten individual columns or decrease left margin<br>■ Leave 2 spaces between columns (one for "-") ■ Shorten individual columns or decrease left margin
	- Leave 2 spaces between columns (one for "-")

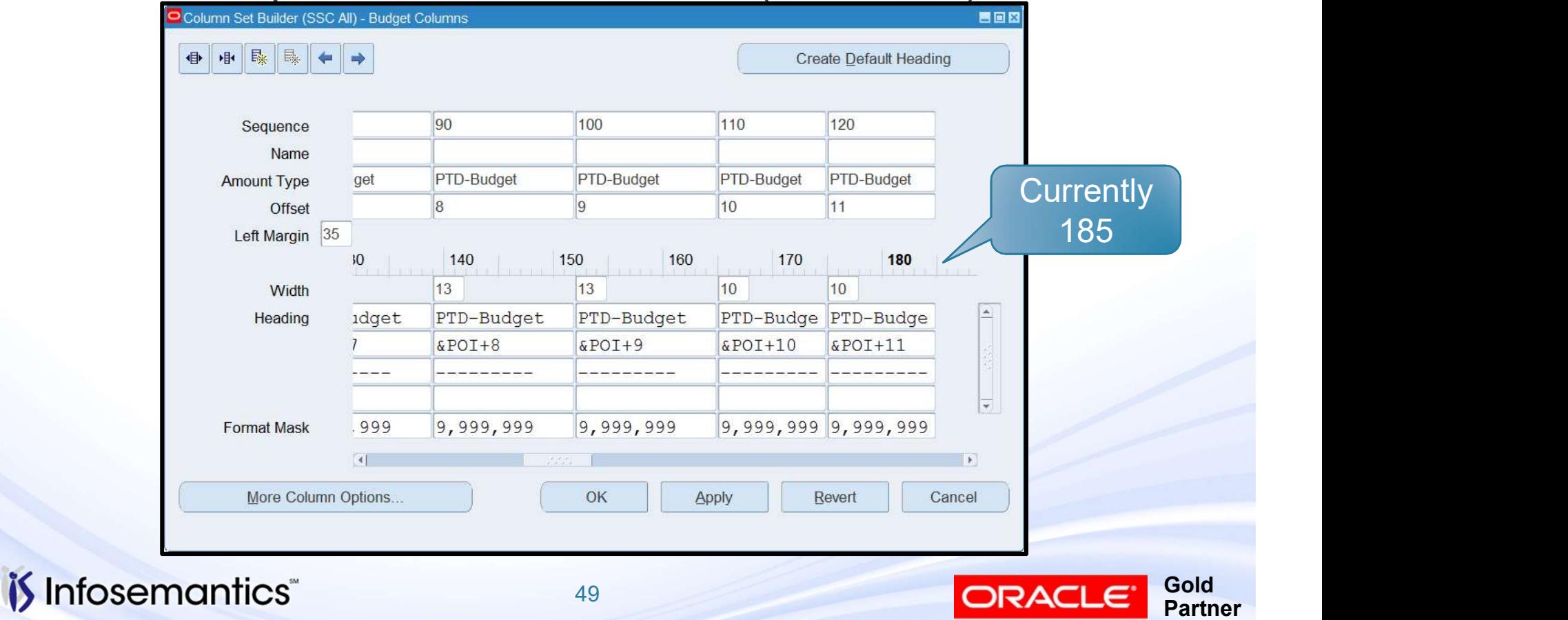

#### Column Set Variations

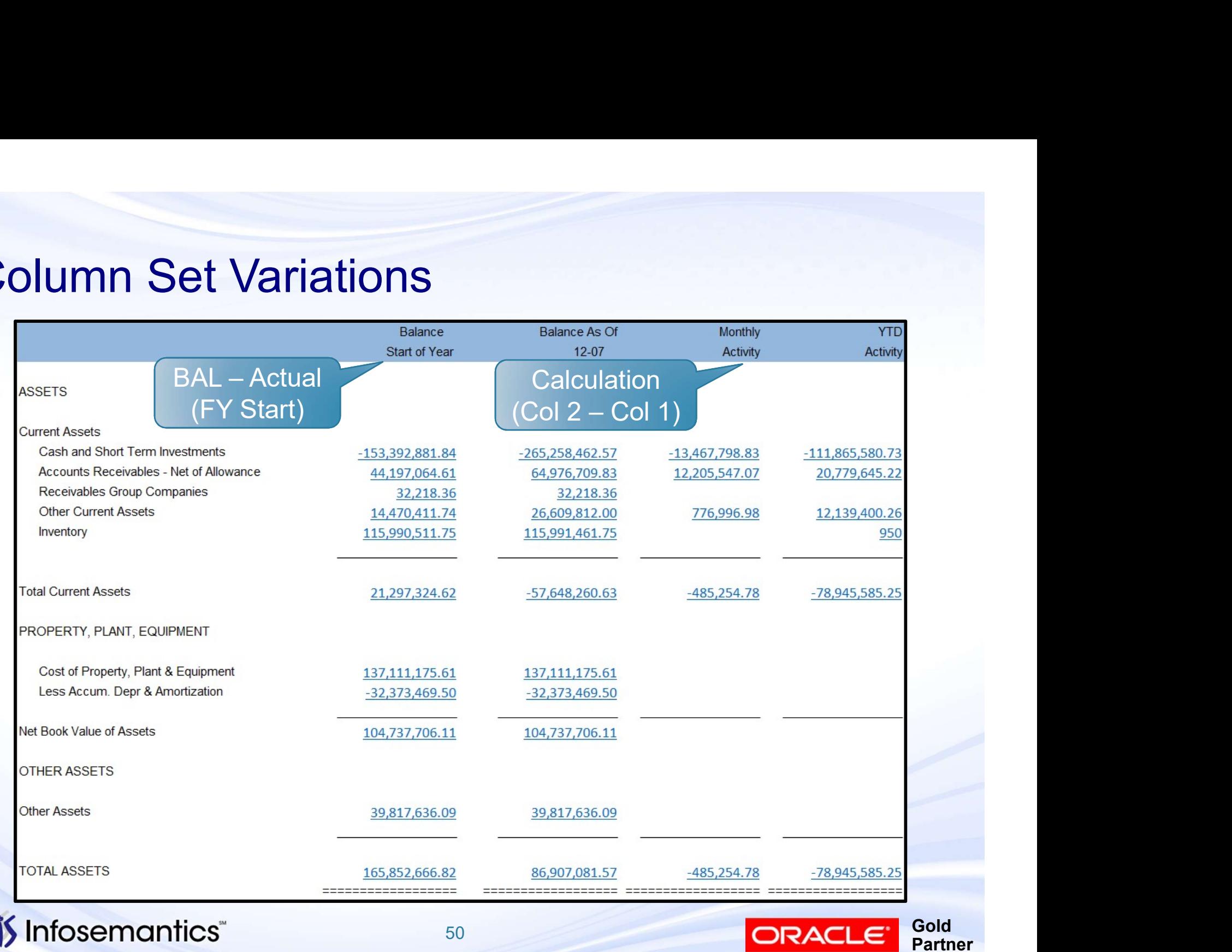

#### Column Set Variations

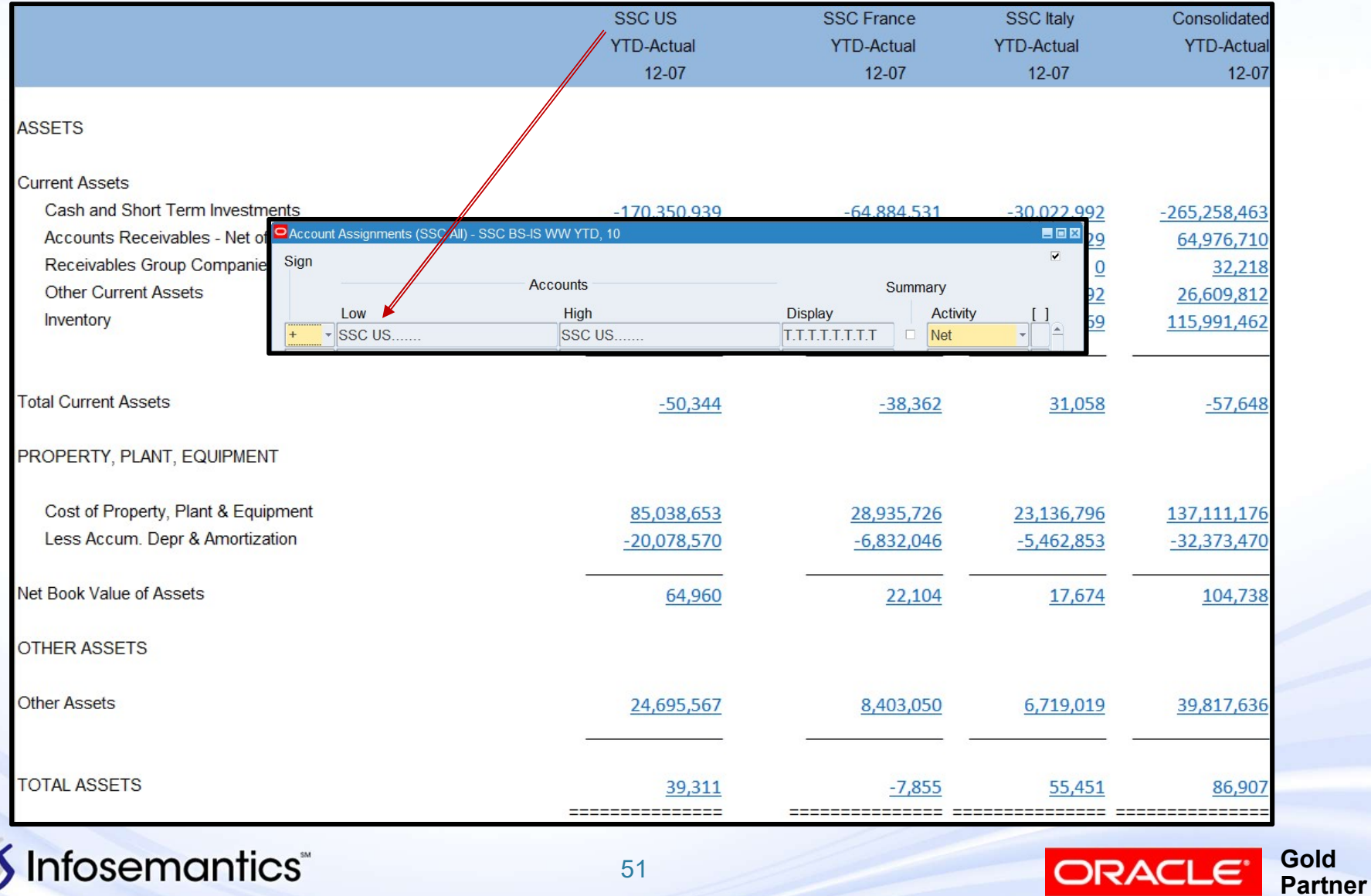

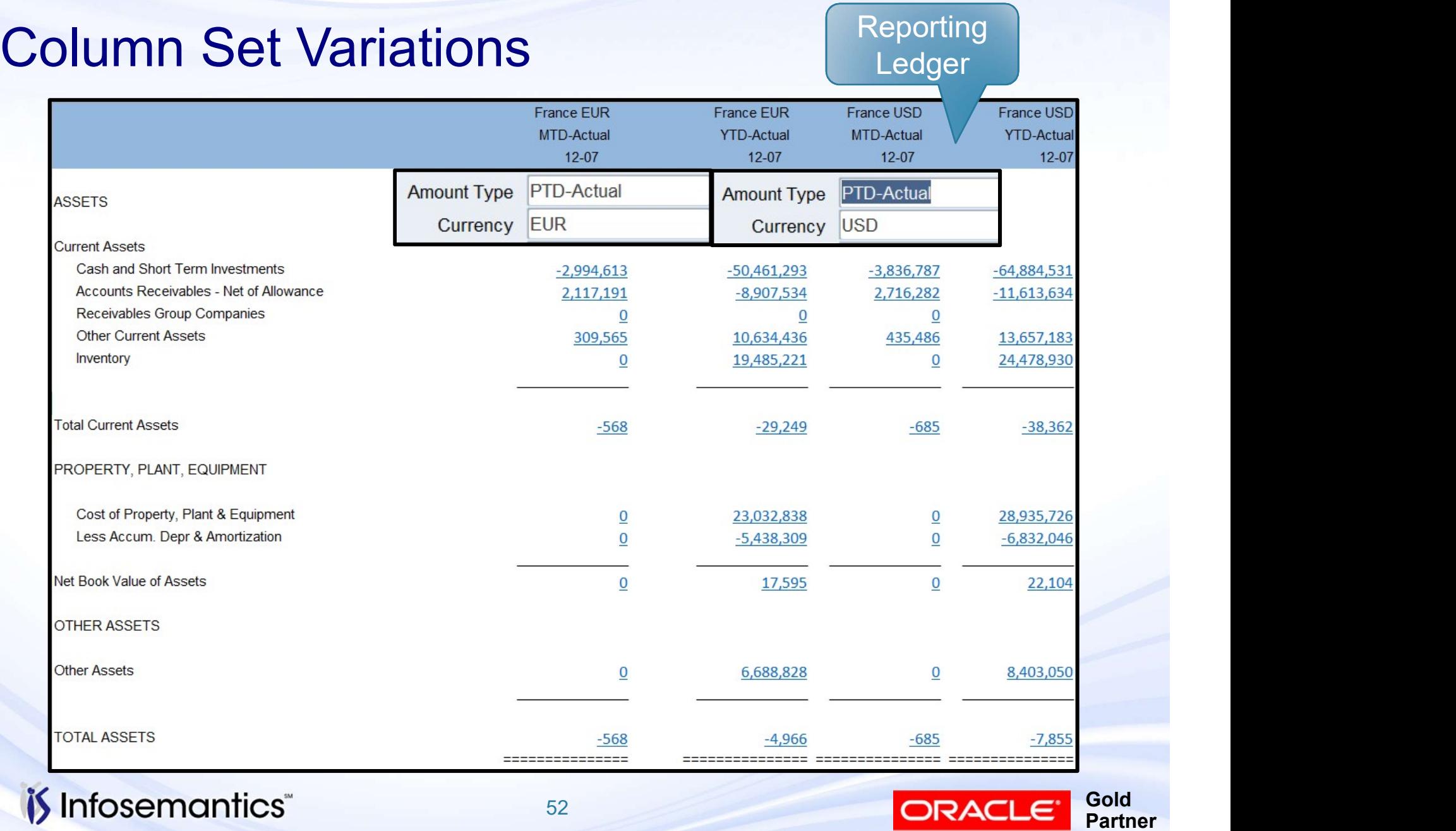

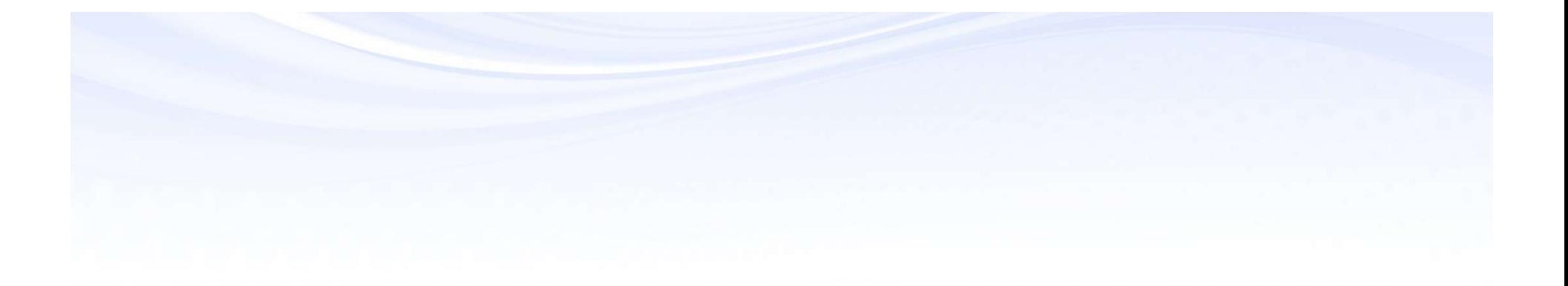

# Content Set

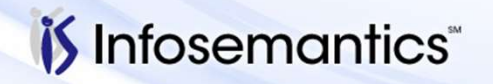

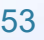

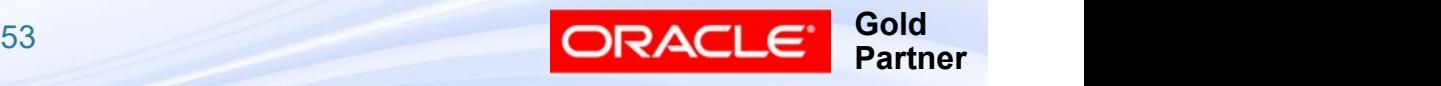

- Not allowed for XBRL taxonomy reports **Example 19 September 19 September 19 September 19 September 19 September 19 September 19 Sequential – one print file<br>
■ Sequential – one print file<br>
■ Parallel – multiple print file<br>● Not supported when published using B Example 19 Content Sets<br>
Not allowed for XBRL taxonomy reports<br>
Reports | Define | Content Set<br>
Fill in Name (no &) and Description<br>
Select Type<br>
■ Sequential – one print file<br>
■ Parallel – multiple print files<br>← Not sup**
- Reports | Define | Content Set
- Fill in Name (no &) and Description
- Select Type
	-
	- - ▸ Not supported when published using BI Publisher

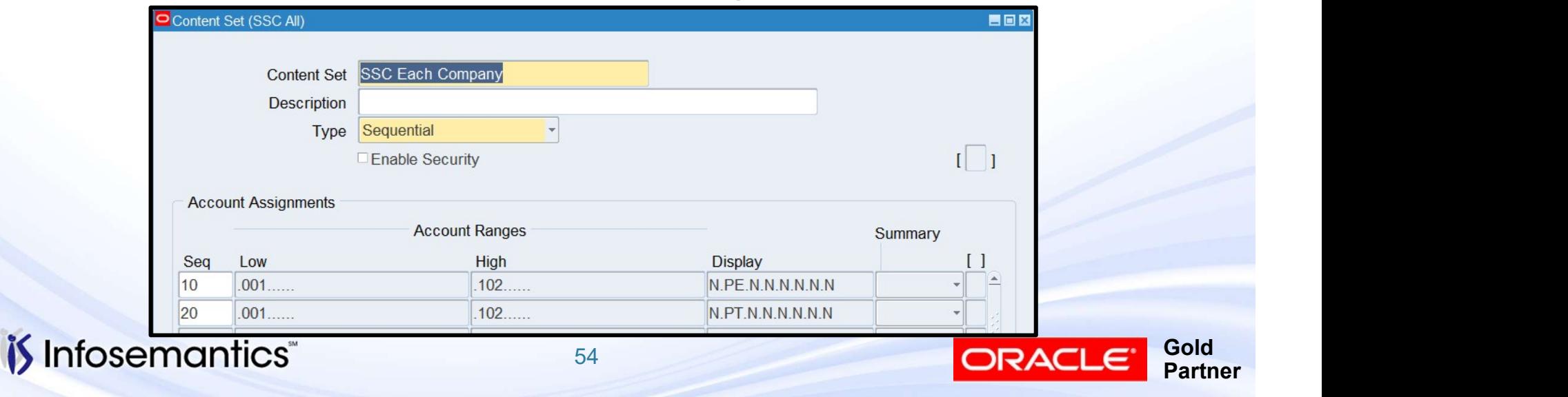

- Fill in Sequence Number, Low and High account range, Display, and Summary
- To get page expand and total, define one row PE, one row PT with same account range

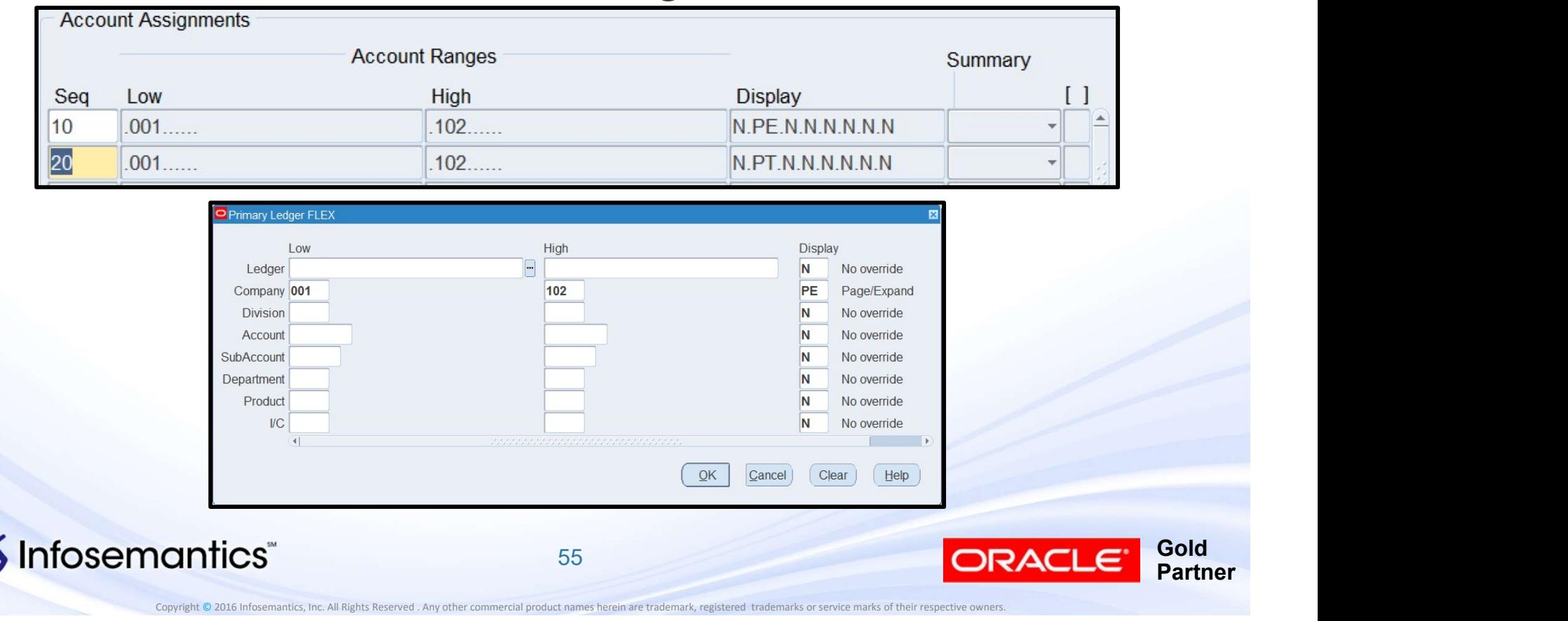

- Display Types
	-
- e**fining Content Sets**<br>
 N no segment value is specified<br>
 PE for each value in the range for this segment,<br>
separate report ( for Excel, each "report" is a sepa **efining Content Sets**<br>
Display Types<br>
■ N – no segment value is specified<br>
■ PE – for each value in the range for this segment, print a<br>
separate report ( for Excel, each "report" is a separate<br>
sheet) separate report ( for Excel, each "report" is a separate sheet) **Example 19 Follow Content Sets**<br>
■ N – no segment value is specified<br>
■ PE – for each value in the range for this segment, print a<br>
separate report (for Excel, each "report" is a separate<br>
sheet)<br>
■ PT – one report that **EXECUTE FOR EXECUTE FOR EXAMPLE FOR FIGURE 1**<br>
■ RE – for each value in the range for this segment, print a<br>
separate report ( for Excel, each "report" is a separate<br>
sheet)<br>
■ PT – one report that has the total of all Display Types<br>
■ N – no segment value is specified<br>
■ PE – for each value in the range for<br>
separate report ( for Excel, each "rep<br>
sheet)<br>
■ PT – one report that has the total of<br>
<br>
■ RE – Row expand – EACH ROW se<br>
■ RT ■ N – no segment value is specified<br>
■ PE – for each value in the range for t<br>
separate report ( for Excel, each "rep<br>
sheet)<br>
■ PT – one report that has the total of a<br>
range<br>
■ RE – Row expand – EACH ROW sep<br>
■ RT – Row ■ PE – for each value in the range for<br>separate report ( for Excel, each "rep<br>sheet)<br>■ PT – one report that has the total of<br>range<br>■ RE – Row expand – EACH ROW se<br>■ RT – Row Total<br>■ RB – Row expand and total<br>■ CT – Column
	- range
	-
	-
	-
	-

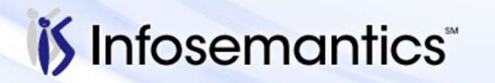

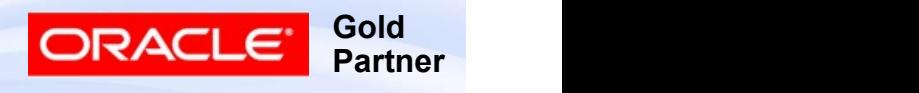

- **Defining Content Sets**<br>■ Summary = Yes reports on only values in range that<br>■ Summary = No reports on only values in range that belong to summary accounts **Defining Content Sets**<br>
■ Summary = Yes – reports on only values in range that<br>
■ Summary = No – reports on only values in range that<br>
■ Summary = No – reports on only values in range that<br>
■ Summary left blank defaults
- do not belong to summary accounts
- Summary left blank defaults to row definition

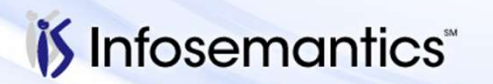

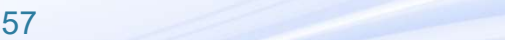

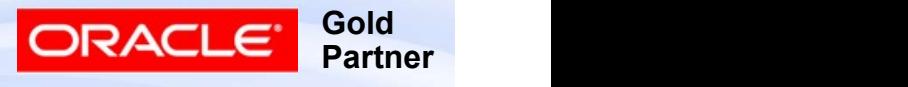

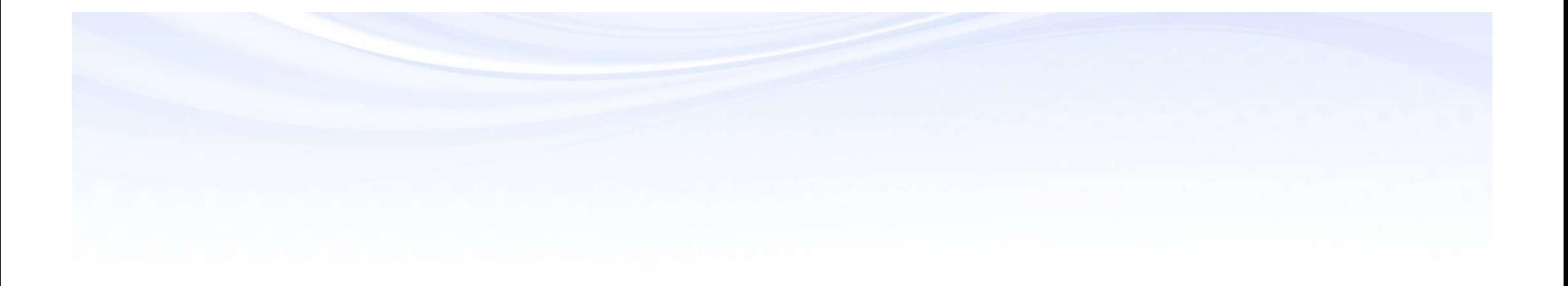

# Reports

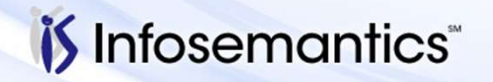

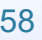

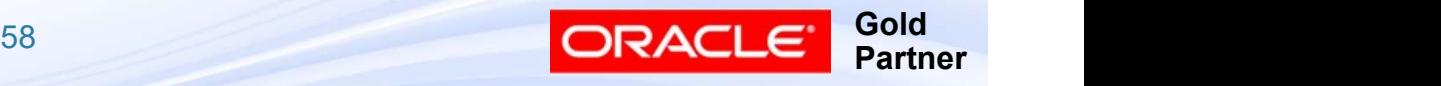

- Reports | Define | Report
- Fill in Name, Description, Title
- Select Row Set and Column Set
- (Optional) Select Content Set, Row Order, Display Set

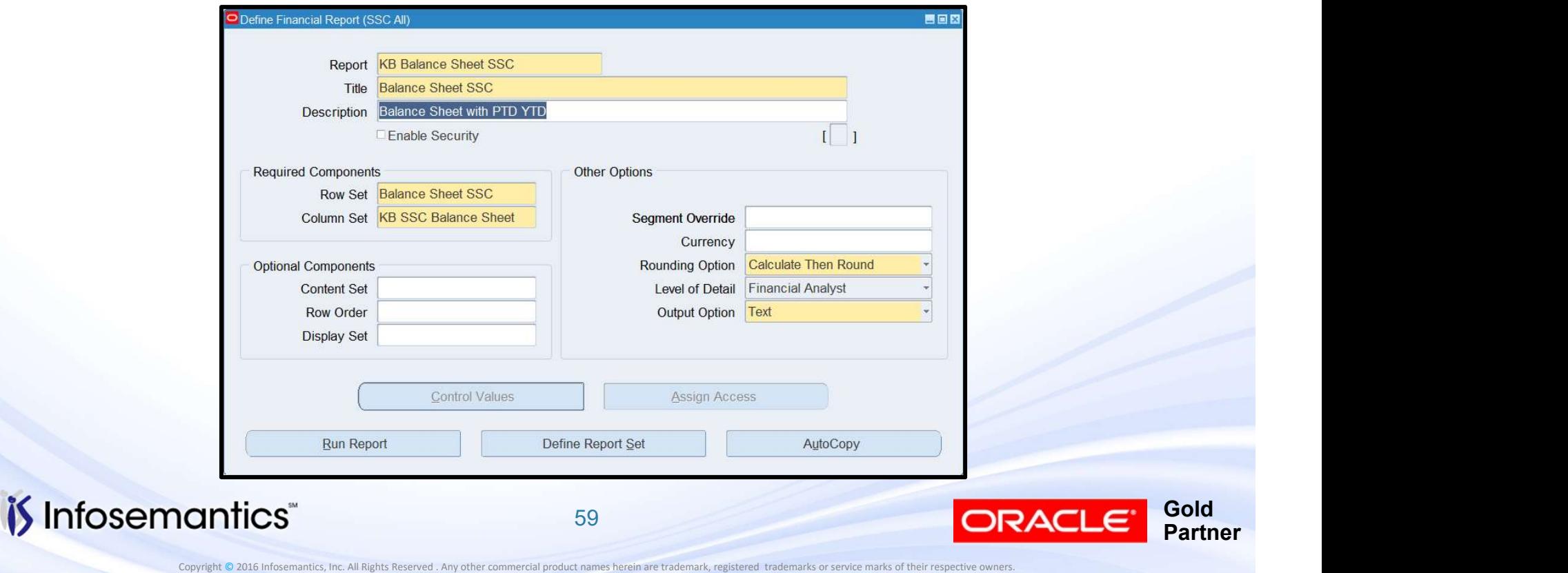

- (Optional) Select values for the segment(s) you wish to restrict reporting to
- **Define Report**<br>■ (Optional) Select values for the segment(s) you wish to<br>restrict reporting to<br>■ (Optional) Enter default currency this will override all<br>rows where currency not specified without this option,<br>uses cu efine Report<br>(Optional) Select values for the segment(s) you wish to<br>restrict reporting to<br>(Optional) Enter default currency – this will override all<br>rows where currency not specified – without this option,<br>uses currency s uses currency specified when report run efine Report<br>
(Optional) Select values for the segment(s) you wish to<br>
restrict reporting to<br>
(Optional) Enter default currency – this will override all<br>
rows where currency not specified – without this option,<br>
uses curr
- (Optional) Specify rounding option
	-
	- Round then calculate
- (Optional) Select level of detail

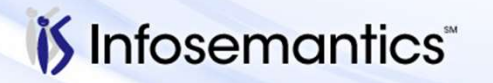

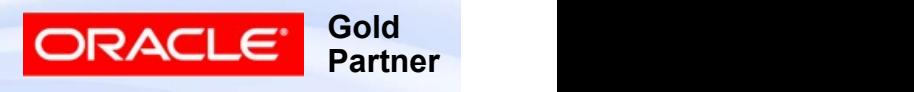

- If row/column set specifies control values (otherwise button will be grayed out), click Control Values button and specify (as appropriate)
	- Budget
	- Encumbrance
	- Currency (Currency, currency Type, Entered Currency, (optional) Ledger Currenc)
	- Constant Period of Interest (Period Number and Relative Year)

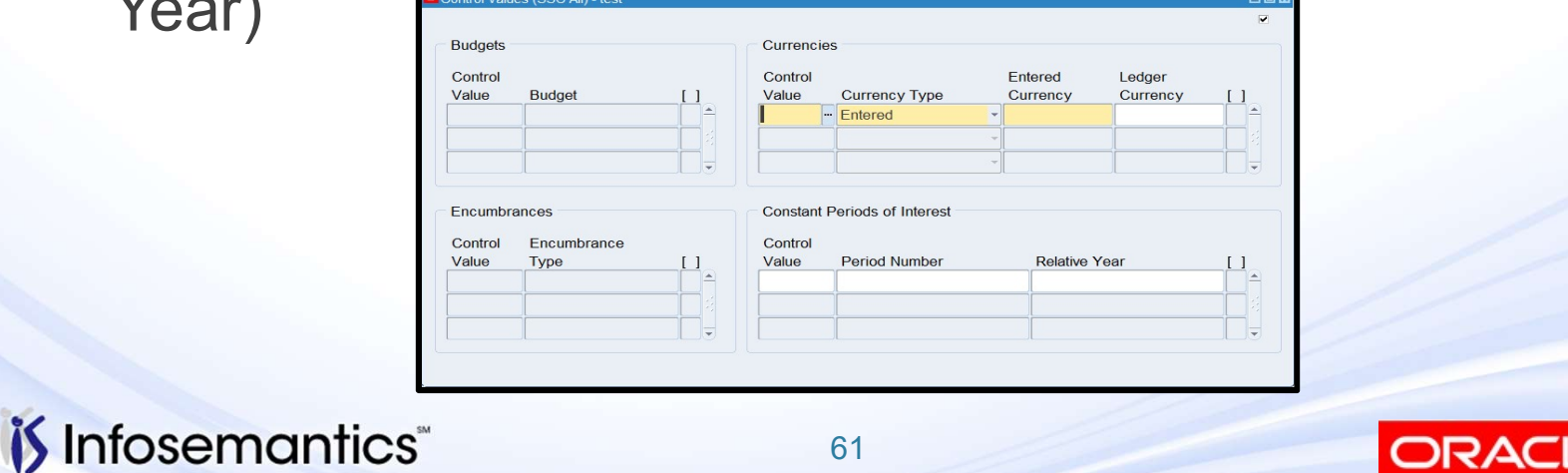

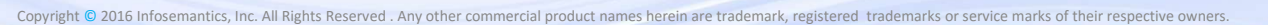

**Gold** 

Partner

- (Optionally) Select Output option
	- Text
- e**fine Report**<br>
(Optionally) Select Output option<br>■ Text<br>■ Tab-delimited can save results and import into Excel<br>■ XML for use with "XML Report Publisher" program<br>■ XBRL only applies if row set uses XBRL taxonomy e**fine Report**<br>
(Optionally) Select Output option<br>
■ Text<br>
■ Tab-delimited – can save results and import into Excel<br>
■ XML – for use with "XML Report Publisher" program<br>■ XBRL – only applies if row set uses XBRL taxonomy<br>
	-
	-
- **efine Report**<br>
(Optionally) Select Output option<br>
 Text<br>
 Tab-delimited can save results and import into Excel<br>
 XBRL for use with "XML Report Publisher" program<br>
 XBRL only applies if row set uses XBRL taxonom **efine Report**<br>
(Optionally) Select Output option<br>
■ Text<br>
■ Tab-delimited – can save results and import into Excel<br>
■ XML – for use with "XML Report Publisher" program<br>
■ XBRL – only applies if row set uses XBRL taxonomy Financial are not very usable

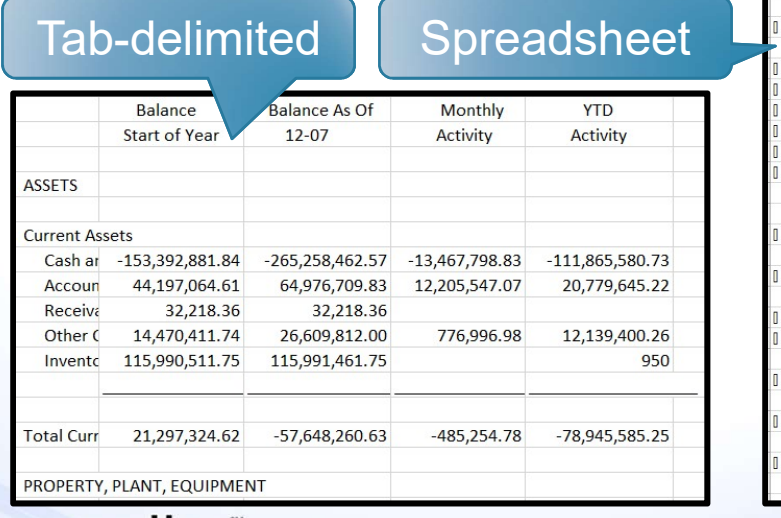

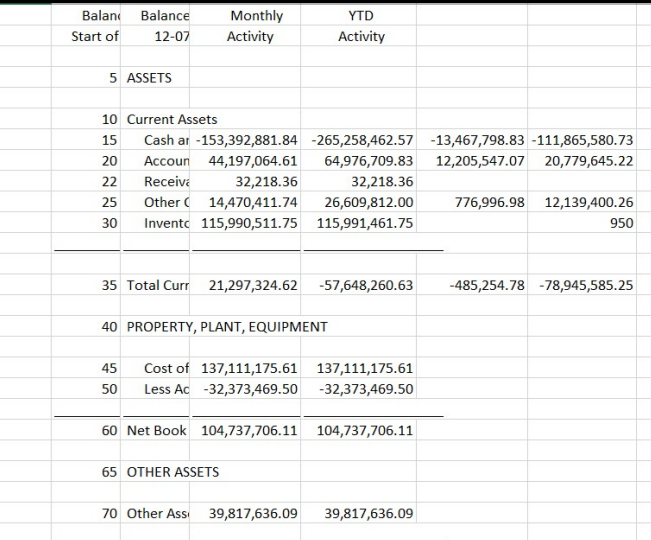

*i*s Infosemantics

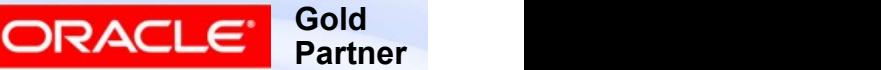

Copyright © 2016 Infosemantics, Inc. All Rights Reserved . Any other commercial product names herein are trademark, registered trademarks or service marks of their respective owners.

62 and the contract of the contract of the contract of the contract of the contract of the contract of the con

#### Running Reports

- 3 Methods
	- Reports | Request | Financial
- ▸ If select output XML, can then use "XML Report Publisher" to select template **Ining Reports**<br>
Methods<br>
Reports | Request | Financial<br>
► If select output XML, can then use "XML Report Publisher" to<br>
select template<br>
Reports | Request | Standard<br>
► "Program – Publish FSG Report" – runs FSG and publi
	- Reports | Request | Standard
		- using selected template
	- Report Manager

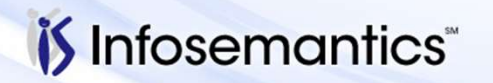

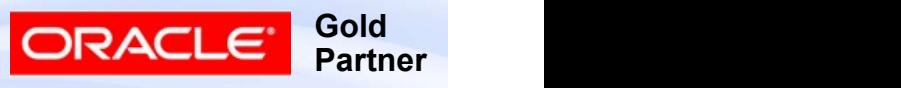

## Reports | Request | Financial

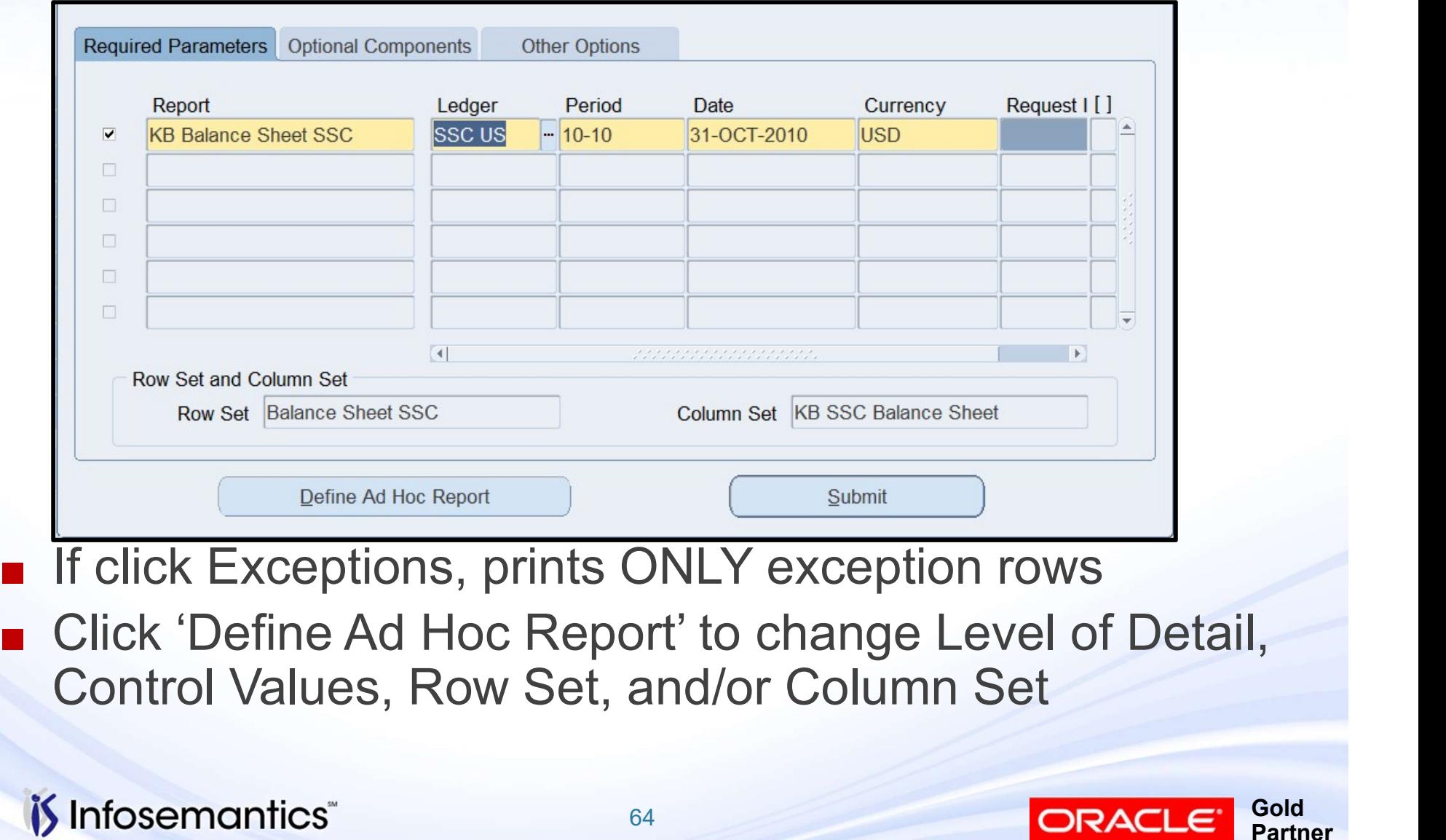

Copyright © 2016 Infosemantics, Inc. All Rights Reserved . Any other commercial product names herein are trademark, registered trademarks or service marks of their respective owners.

**Gold** Partner

## Program – Publish FSG Report

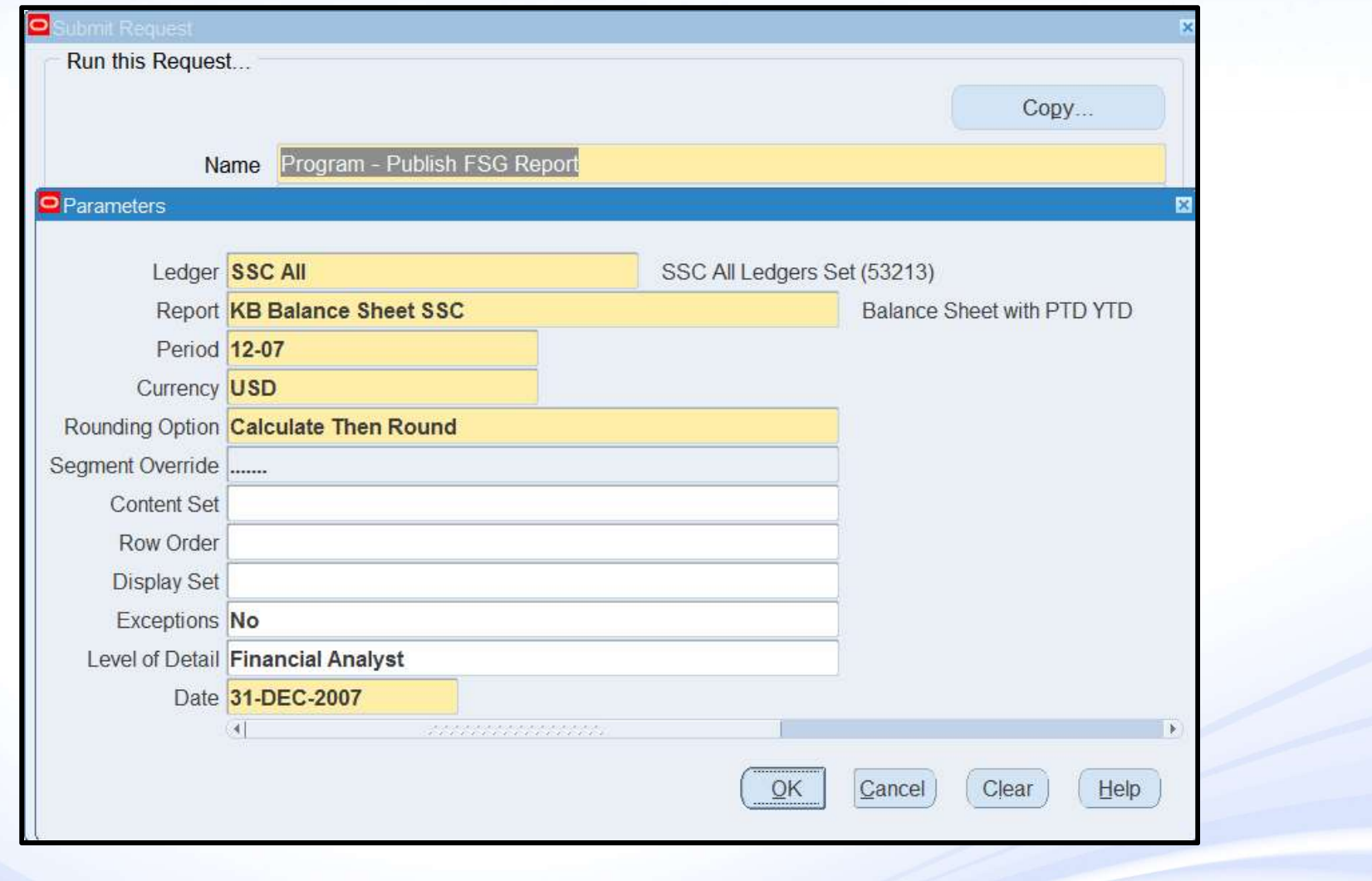

*is* Infosemantics

Copyright © 2016 Infosemantics, Inc. All Rights Reserved . Any other commercial product names herein are trademark, registered trademarks or service marks of their respective owners.

**Gold** 

**Partner** 

ORACLE<sup>®</sup>

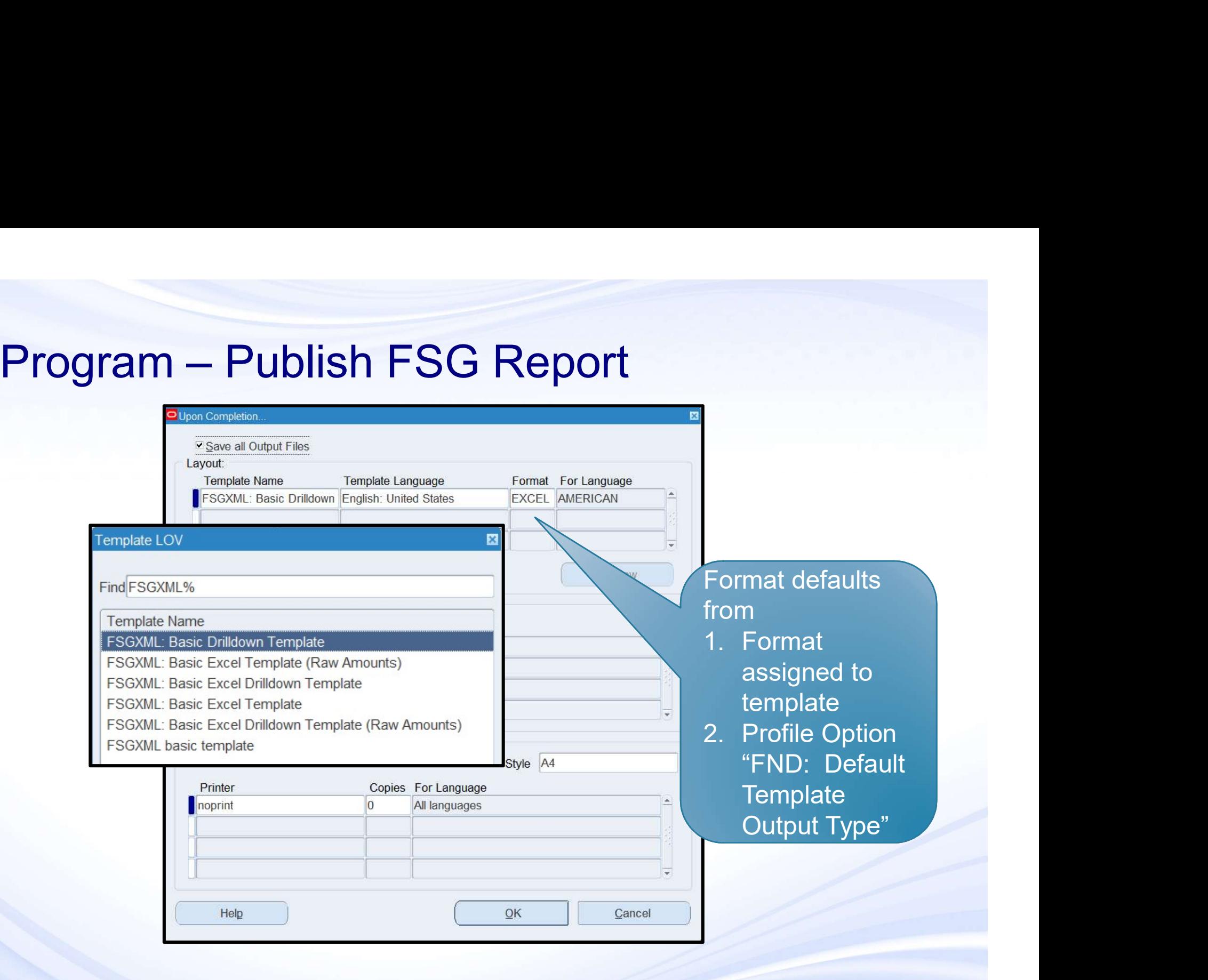

*i*S Infosemantics

**66** *CONTRACTES* 

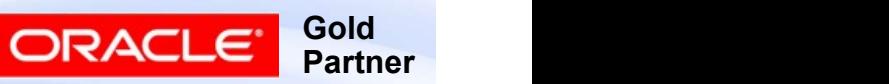

#### Program Publish FSG Report

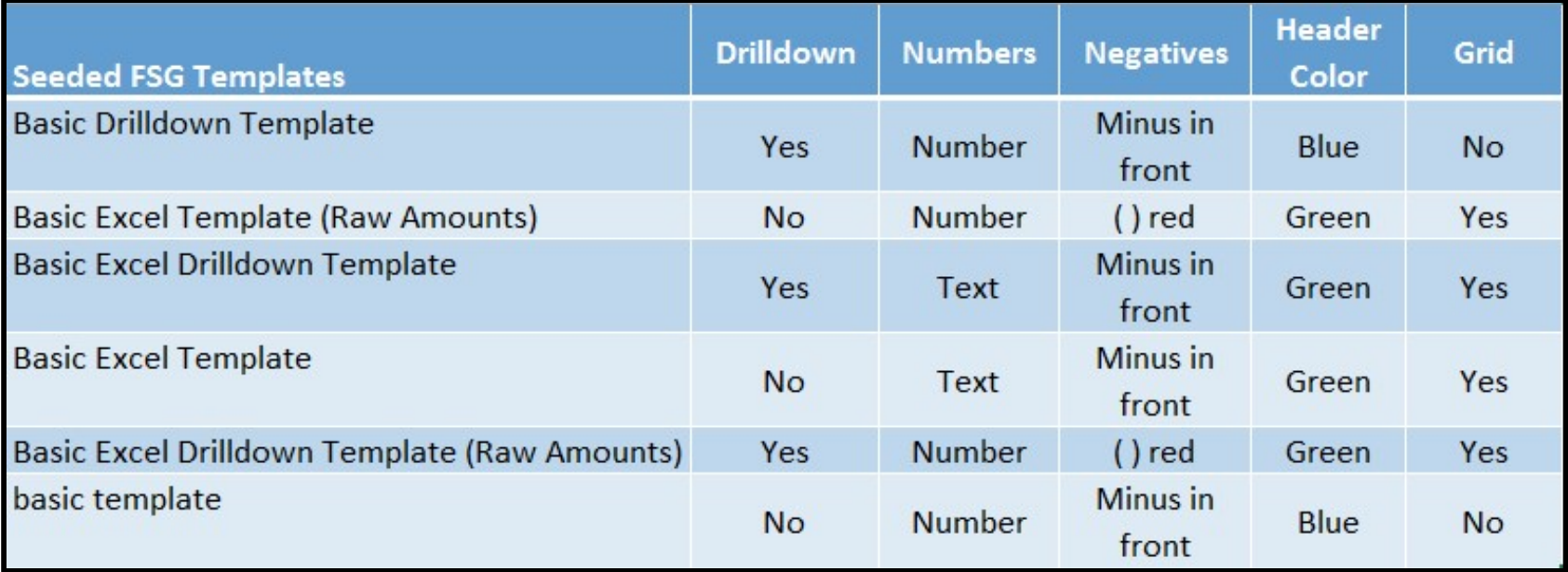

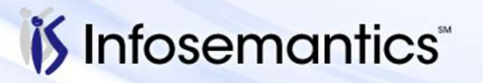

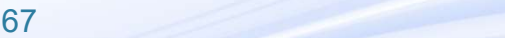

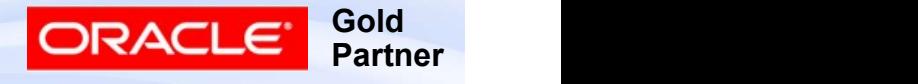

#### ■ Must have Report Manager responsibility with access to desired Ledger Set

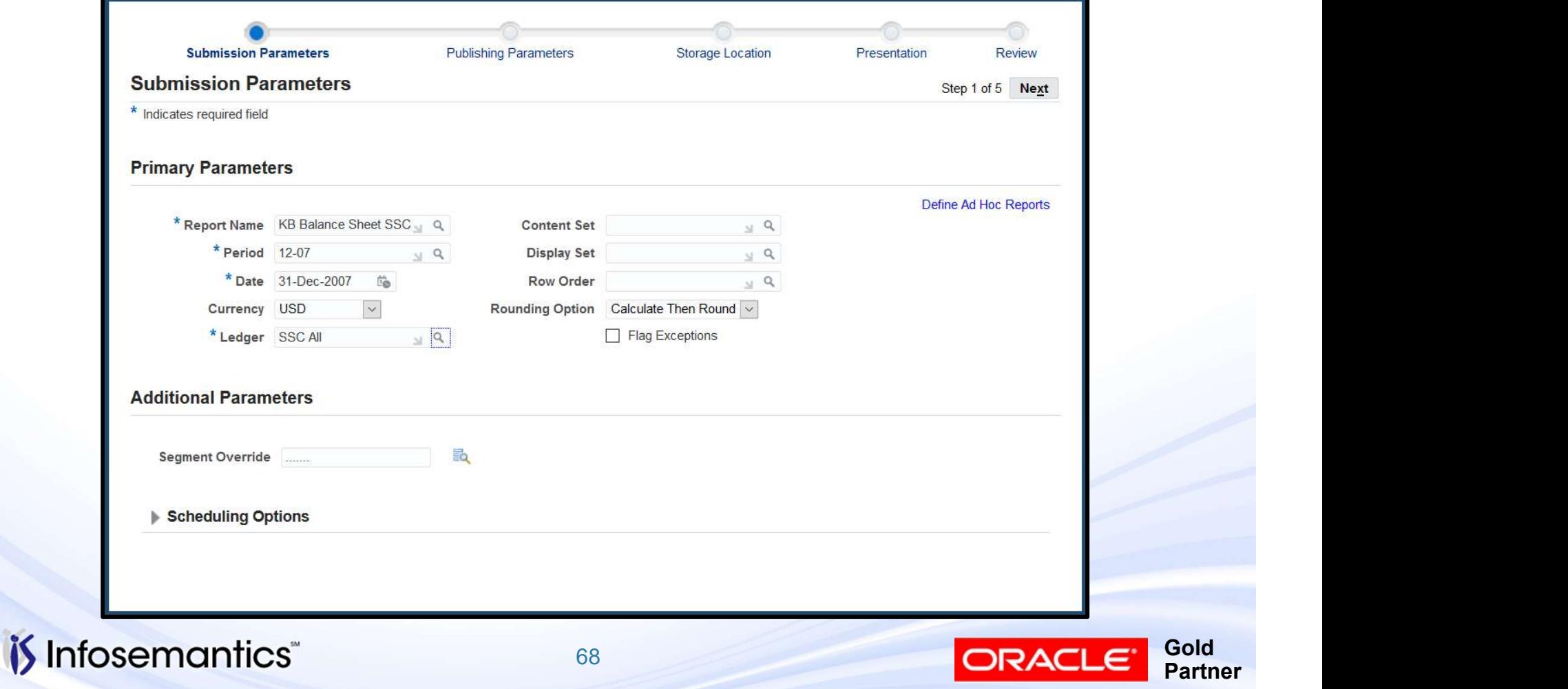

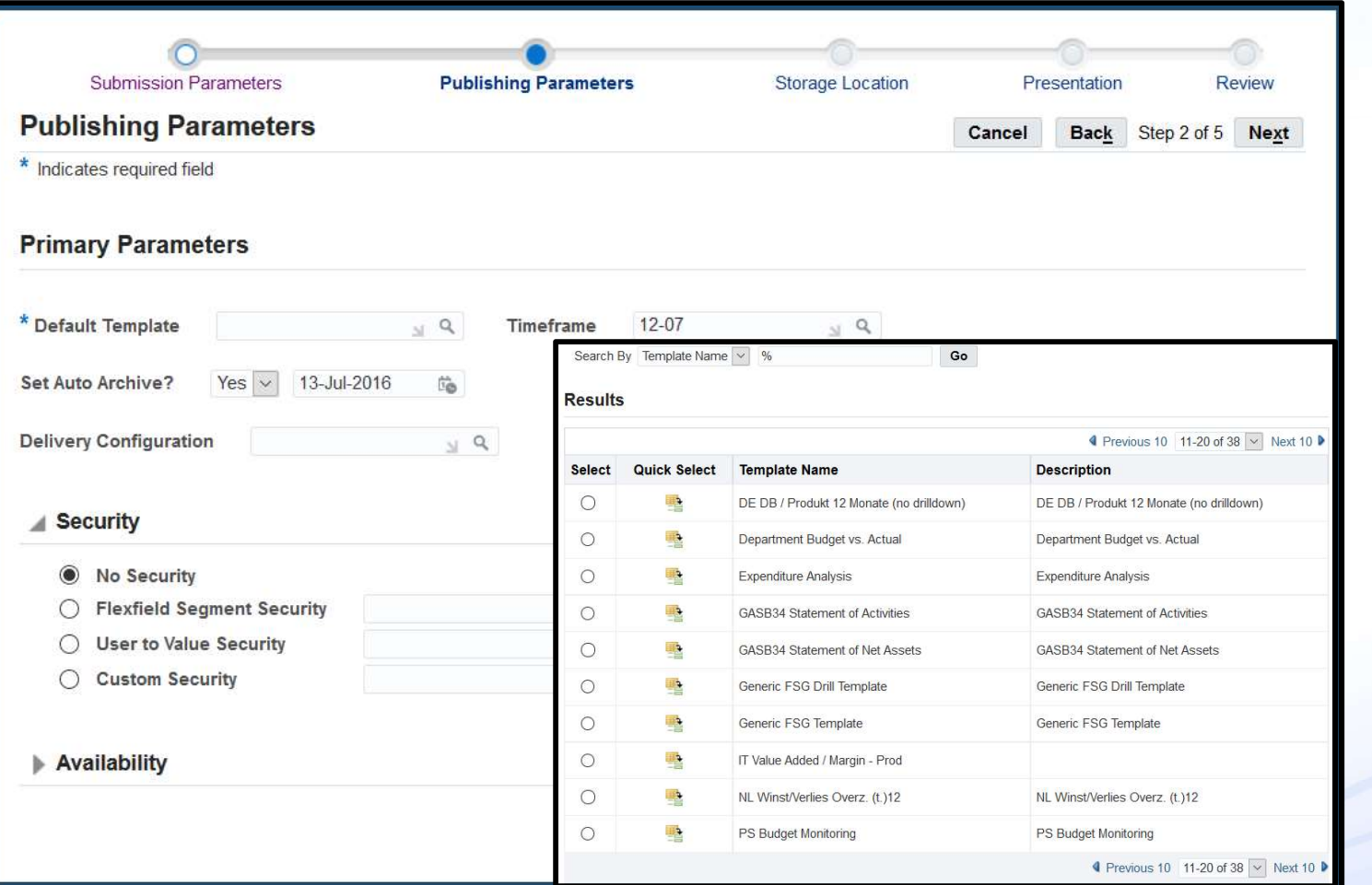

*is* Infosemantics

69

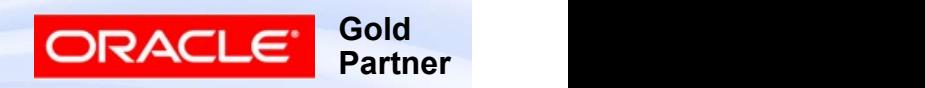

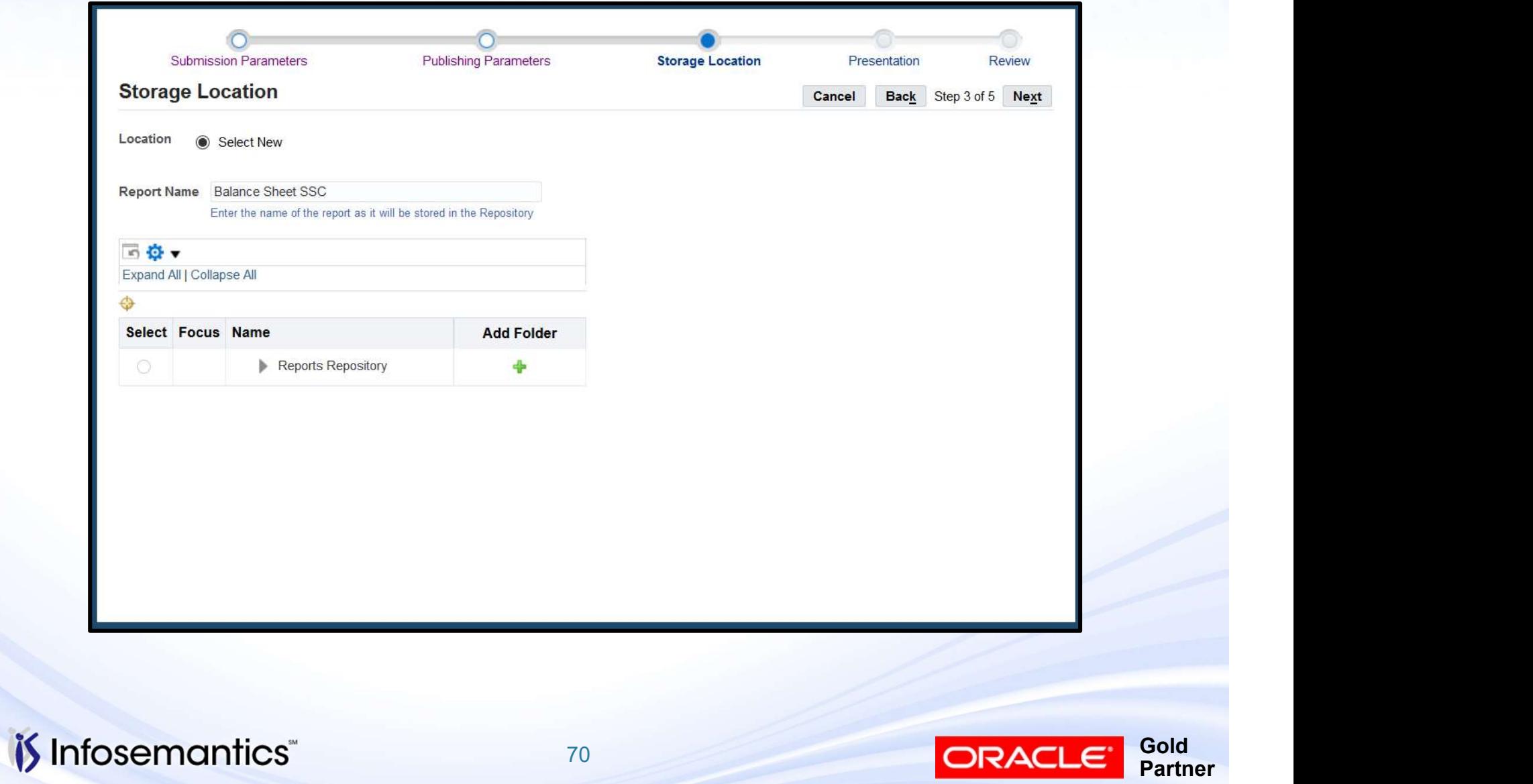

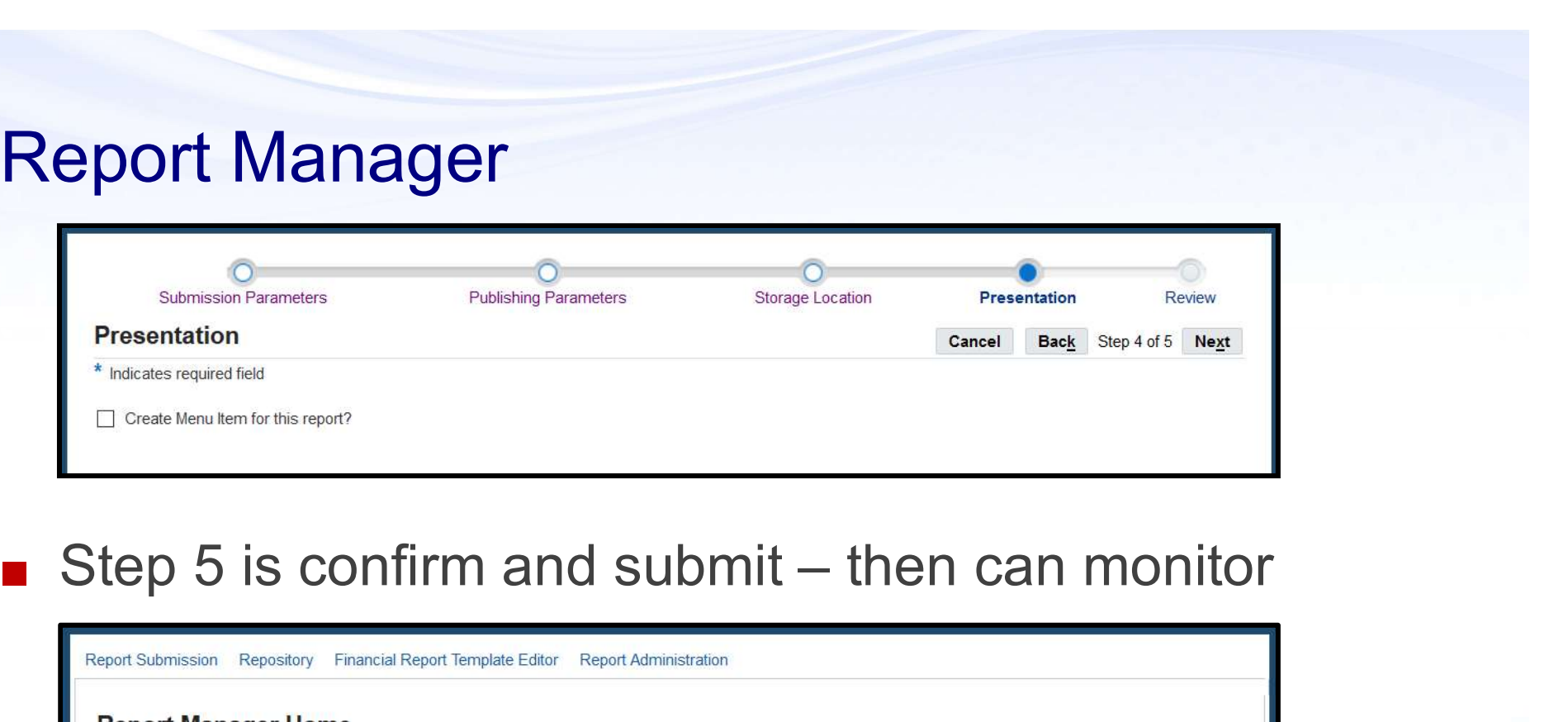

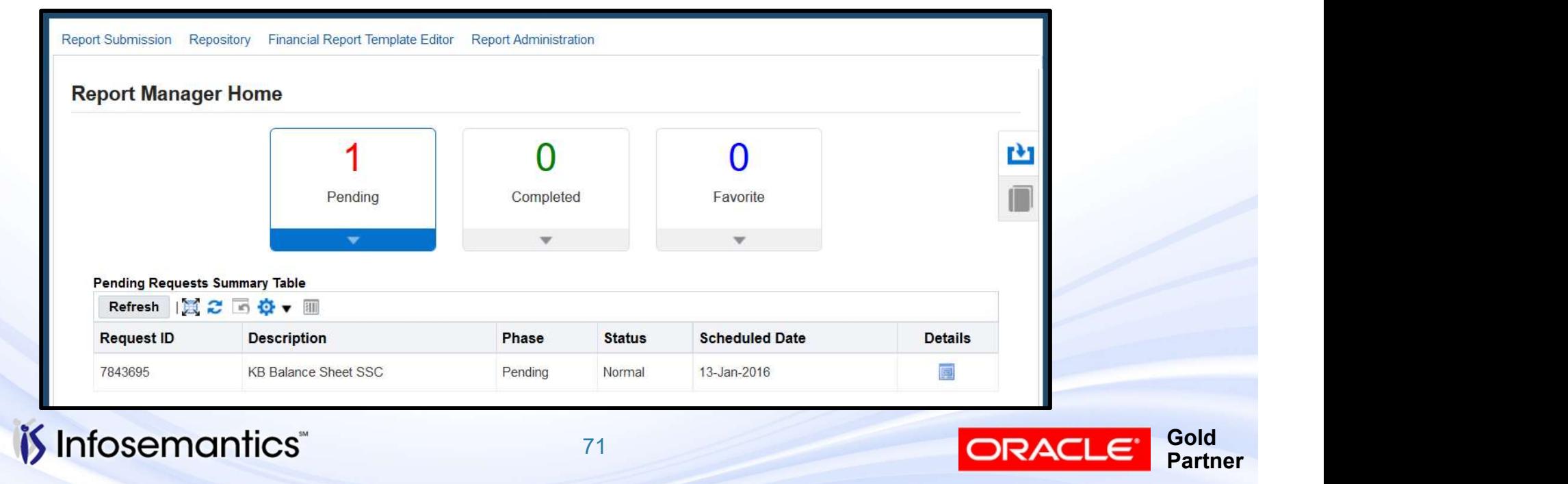

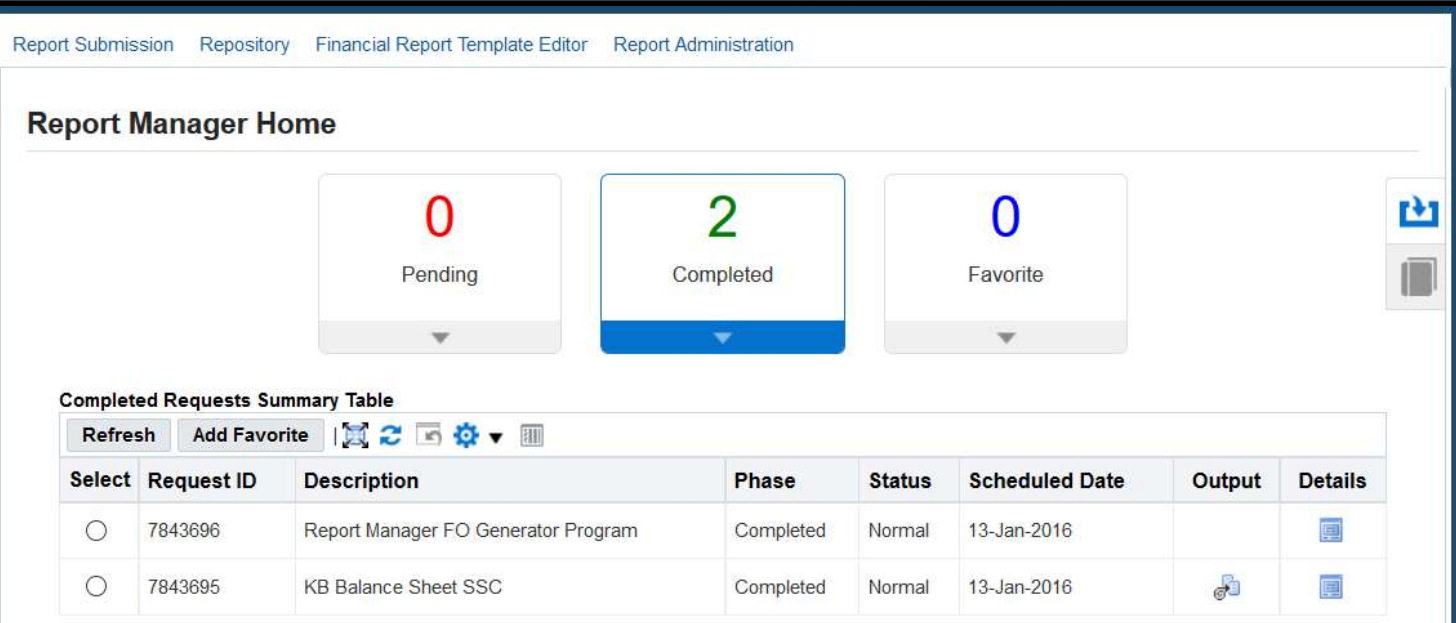

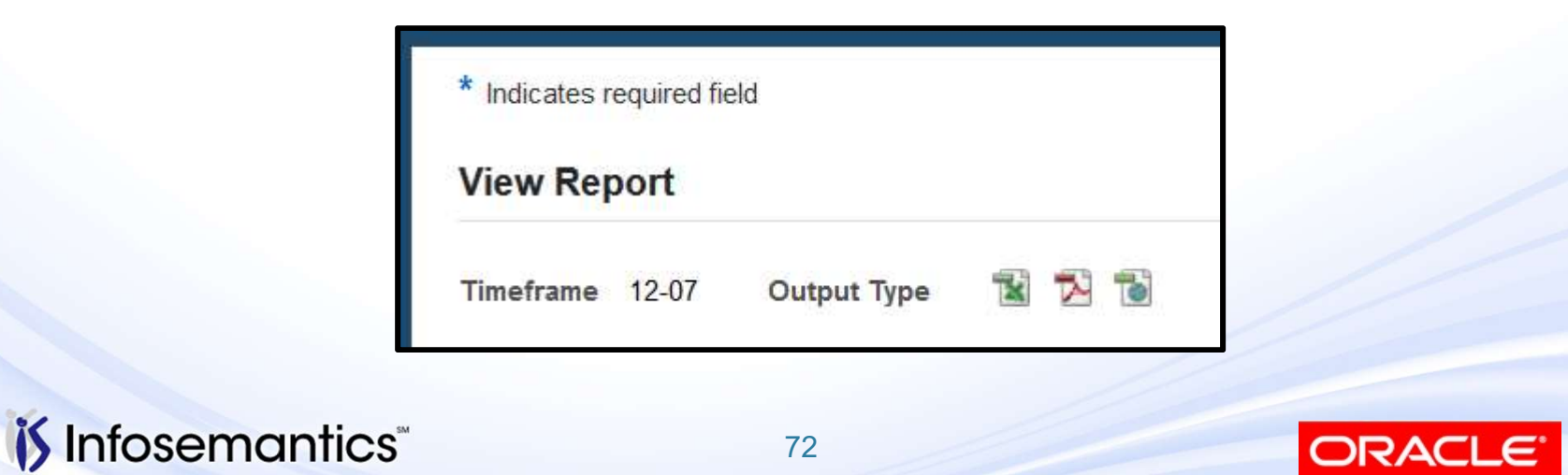

**Gold** 

**Partner**
## Report Manager

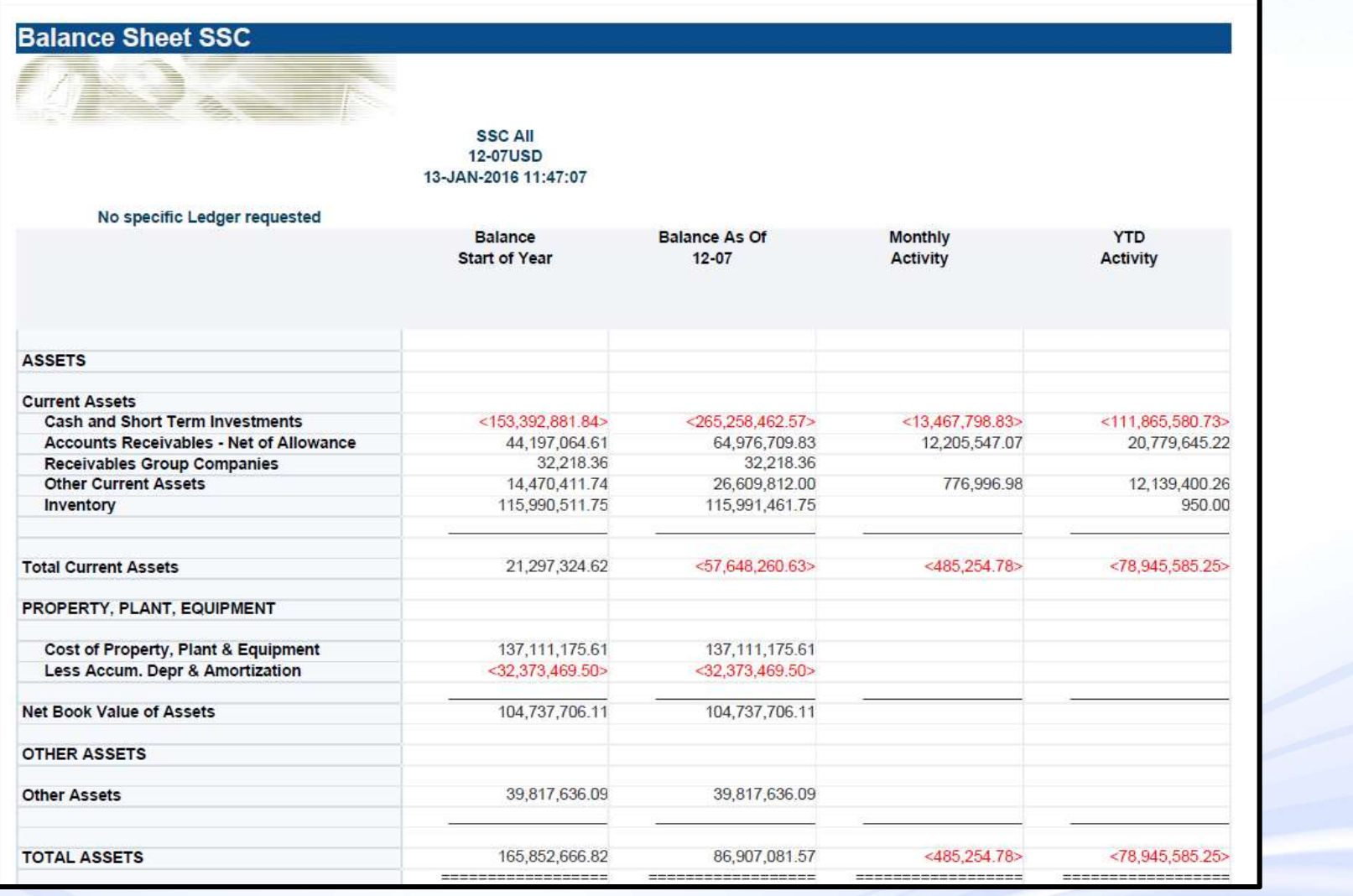

*i*S Infosemantics<sup>®</sup>

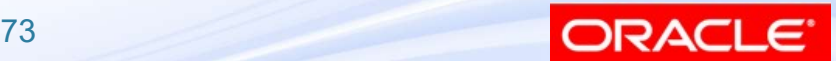

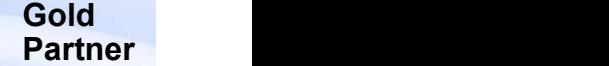

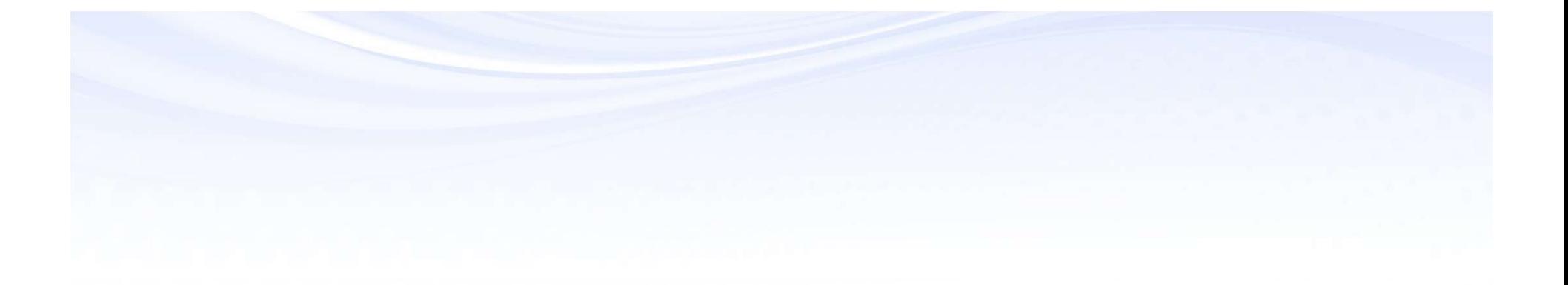

# FSG Alternatives

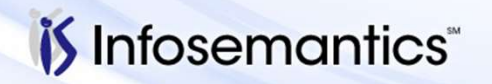

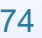

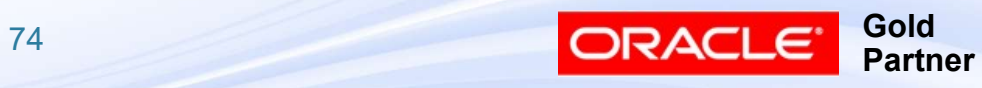

# **Accounting Hub Reporting Cloud Service**

#### ■ Also called FAHRCS (pronounced farks) for Fusion **Accounting Hub Reporting Cloud Service**

#### EBS General Ledger - Accounting Hub Reporting Cloud Service

By Adriana-Oracle on Oct 01, 2015

Oracle Accounting Hub Reporting Cloud Service provides excellent reporting and analytics capabilities along with real-time access to information and latest accounting numbers. Drilldown to EBS balances, journals and subledger transactions is also available.

The integration between the Accounting Hub Reporting Cloud Service and E-Business Suite Release12 continuously streams balances from EBS.

- providing immediate access to updated financial data
- · supporting quick business decisions
- offering enhanced reporting options with minimal effort, cost or risks

EBS General Ledger setups are loaded automatically to the Accounting Hub Reporting Cloud Service:

- charts of accounts
- · calendars
- · hierarchies
- · ledgers
- · balances

Sample financial reports are already available!

We encourage you to benefit and improve your business with Oracle ERP Cloud Service.

#### **Check this Whitepaper today!**

Accounting Hub Reporting Cloud Service for E-Business Suite Customers (Doc ID 2034564.1) Oracle ERP Cloud Welcome Note (Doc ID 1499539.1)

https://cloud.oracle.com/en US/accounting-hub-reporting-cloud https://blogs.oracle.com/ebs/entry/ebs general ledger accounting hub https://davidhaimes.wordpress.com/2014/10/09/accounting-hub-reporting-cloud-service/

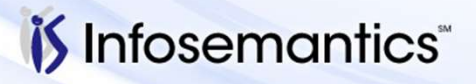

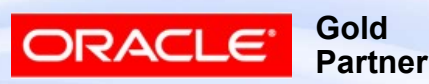

### **GL Wand from Excel4apps**

GL Wand 5 needs no desktop installation and boasts a very user friendly interface

GL Wand 5 is the fifth generation of an award-winning, Excel-based financial reporting solution for finance professionals using Oracle e-Business Suite 11i or 12. GL Wand enables highly efficient and secure financial reporting, shorter month ends, and faster refreshes with ad-hoc inquiry and drill downs.

Like all Excel4apps solutions, GL Wand leverages your existing Oracle security settings and provides reports with drilldown capabilities that are refreshable on demand, yet preserve formatting and Excel formula. Without middleware or data warehouse requirements, you can install and widely deploy Excel4apps solutions in minutes - so there's less reliance on IT support and greater power given to the individual user.

#### GL Wand 5 Benefits

- Zero client installation
- Quick to install and deploy
- Easy to use intuitive interface & wizards
- Mass reporting and distribution of reports option
- FSG converter & report templates included
- Fully customizable drill to details
- In-memory database for high speed refreshes
- Extendable to other modules with Reports Wand

#### Watch a Demo of GL Wand for Oracle

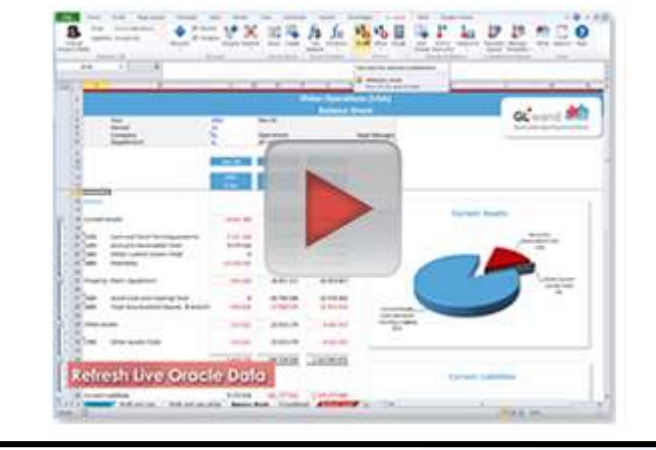

#### http://www.excel4apps.com/products/Oracle/GL-Wand

*i*S Infosemantics

76

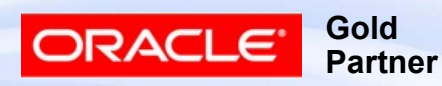

## Hubble Financial Reporting

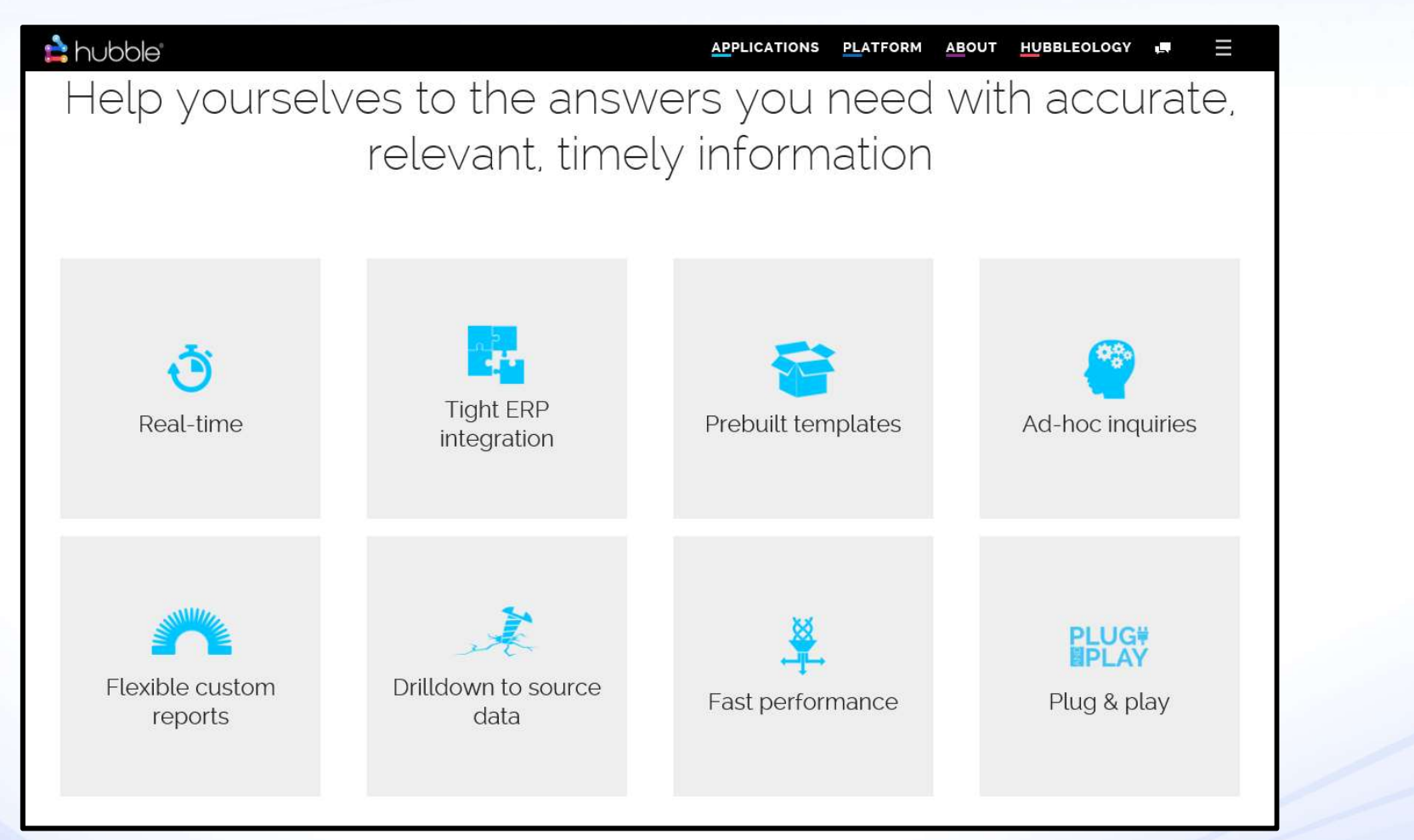

http://gohubble.com/financial-performance-management/financial-reporting

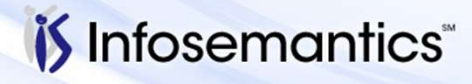

77

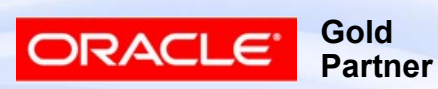

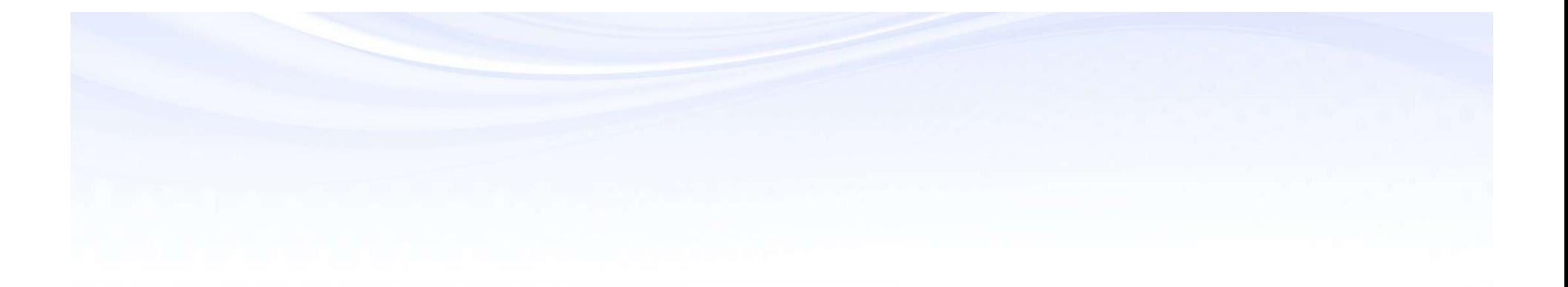

# References

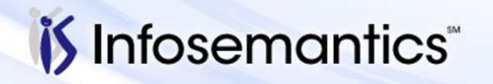

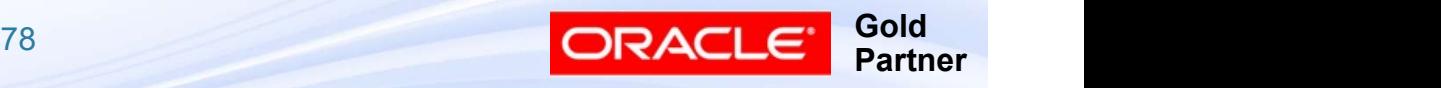

### **References**

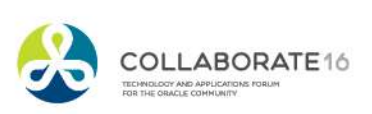

- My Oracle Support Notes<br>■ 744090.1 FSG: How To Use Row Value As A<br>■ 1021600.6 FSG: Variance percent calculation has the Denominator To Calculate Percentage Of A Column
- My Oracle Support Notes<br>
 744090.1 FSG: How To Use Row Value As A<br>
Denominator To Calculate Percentage Of A Column<br>
 1021600.6 FSG: Variance percent calculation has the<br>
wrong sign<br>
 1068122.1 FSG: Report Row Set wrong sign My Oracle Support Notes<br>
■ 744090.1 – FSG: How To Use Row Value As A<br>
Denominator To Calculate Percentage Of A Column<br>
■ 1021600.6 – FSG: Variance percent calculation has the<br>
wrong sign<br>
■ 1068122.1 – FSG: Report Row Set My Oracle Support Notes<br>
■ 744090.1 – FSG: How To Use Row Value As A<br>
Denominator To Calculate Percentage Of A Column<br>
■ 1021600.6 – FSG: Variance percent calculation has the<br>
wrong sign<br>
■ 1068122.1 – FSG: Report Row Set
- Calculates Wrong Precedence
- Calculation Column such as Percent of Sales
- 744090.1 FSG: How To Use Row Value As A<br>
Denominator To Calculate Percentage Of A Column<br>
 1021600.6 FSG: Variance percent calculation has the<br>
wrong sign<br>
 1068122.1 FSG: Report Row Set 'Percent of Row'<br>
Calcul **Definition**

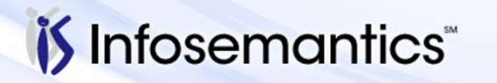

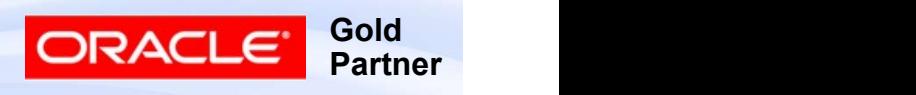

- My Oracle Support Notes<br>■ 1300010.1 How to Generate Current Year Balance<br>(Activity) For Balance Sheet Items in an FSG?<br>■ 781928.1 FSG: How To Build Column Set With (Activity) For Balance Sheet Items in an FSG?
- My Oracle Support Notes<br>■ 1300010.1 How to Generate Current Year Balance<br>(Activity) For Balance Sheet Items in an FSG?<br>■ 781928.1 FSG: How To Build Column Set With<br>Greater Than 20 Columns And Avoid Error APP-RG-<br>09542 Greater Than 20 Columns And Avoid Error APP-RG-09542 My Oracle Support Notes<br>
■ 1300010.1 – How to Generate Current Year Balance<br>
(Activity) For Balance Sheet Items in an FSG?<br>
■ 781928.1 – FSG: How To Build Column Set With<br>
Greater Than 20 Columns And Avoid Error APP-RG-<br>
0
- Recommended Values)
- 1300010.1 How to Generate Current Year Balance<br>
(Activity) For Balance Sheet Items in an FSG?<br>
 781928.1 FSG: How To Build Column Set With<br>
Greater Than 20 Columns And Avoid Error APP-RG-<br>
09542<br>
 1586346.1 FSG 1300010.1 – How to Generate Current Year Balance<br>(Activity) For Balance Sheet Items in an FSG?<br>781928.1 – FSG: How To Build Column Set With<br>Greater Than 20 Columns And Avoid Error APP-RG-<br>09542<br>1586346.1 – FSG Profile Opti Common Issues

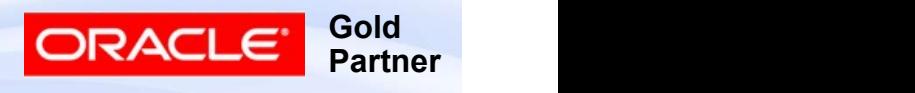

- My Oracle Support Notes<br>■ 734808.1 Definition Access Security Does Not<br>Secure FSG Row Sets<br>■ 1306082.1 FSG Drill Down Shows All Accounts For Secure FSG Row Sets
- My Oracle Support Notes<br>
 734808.1 Definition Access Security Does Not<br>
Secure FSG Row Sets<br>
 1306082.1 FSG Drill Down Shows All Accounts For<br>
Row Set Line<br>
 1154432.1 FSG Drilldown From Report Shows Row Set Line
- My Oracle Support Notes<br>
 734808.1 Definition Access Security Does Not<br>
Secure FSG Row Sets<br>
 1306082.1 FSG Drill Down Shows All Accounts For<br>
Row Set Line<br>
 1154432.1 FSG Drilldown From Report Shows<br>
Account Ass Account Assignment Range From Row/Column Set **Assignments**
- 734808.1 Definition Access Security Does Not<br>Secure FSG Row Sets<br>■ 1306082.1 FSG Drill Down Shows All Accounts For<br>Row Set Line<br>■ 1154432.1 FSG Drilldown From Report Shows<br>Account Assignment Range From Row/Column Functionalities Such As FSG Parameters Using Definition Access Set?

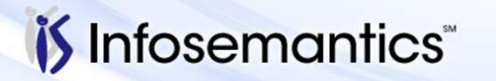

82 and the contract of the contract of the contract of the contract of the contract of the contract of the con

- 
- My Oracle Support Notes<br>■ 370358.1 FSG XML Publisher FAQ<br>■ 401328.1 Concurrent Processing Default Layout<br>Format for XML Publisher Concurrent Request Is My Oracle Support Notes<br>■ 370358.1 – FSG XML Publisher FAQ<br>■ 401328.1 – Concurrent Processing – Default Layout<br>Format for XML Publisher Concurrent Request Is<br>Always PDF Format for XML Publisher Concurrent Request Is Always PDF
- My Oracle Support Notes<br>■ 370358.1 FSG XML Publisher FAQ<br>■ 401328.1 Concurrent Processing Default Layout<br>Format for XML Publisher Concurrent Request Is<br>Always PDF<br>■ 1499465.1 R12: Program Publish FSG Report Set, Numbers Are Stored As Text and Column Set Factor Not Used ■ 370358.1 – FSG XML Publisher FAQ<br>■ 401328.1 – Concurrent Processing – Default Layout<br>Format for XML Publisher Concurrent Request Is<br>Always PDF<br>■ 1499465.1 – R12: Program – Publish FSG Report Set,<br>Numbers Are Stored As T ■ 401328.1 – Concurrent Processing – Default Layout<br>Format for XML Publisher Concurrent Request Is<br>Always PDF<br>■ 1499465.1 – R12: Program – Publish FSG Report Set,<br>Numbers Are Stored As Text and Column Set Factor<br>Not Used<br>
- Publish FSG Reports In R12 (as It Was Present In 11i)
- HTML, PDF) for FSG Reports

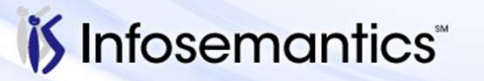

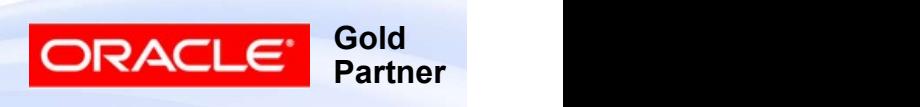

- My Oracle Support Notes<br>■ 1936523.1 Best Practices for Excel-based Financial<br>Reporting with E-Business Suite Release 12<br>■ 1949213.1 R12: RGFSGXML Is it Possible to Use Reporting with E-Business Suite Release 12
- My Oracle Support Notes<br>■ 1936523.1 Best Practices for Excel-based Financial<br>Reporting with E-Business Suite Release 12<br>■ 1949213.1 R12: RGFSGXML Is it Possible to Use<br>Report Manager Templates in General Ledger<br>"Progr Report Manager Templates in General Ledger y Oracle Support Notes<br>1936523.1 – Best Practices for Excel-ba<br>Reporting with E-Business Suite Release<br>1949213.1 – R12: RGFSGXML Is it Poss<br>Report Manager Templates in General L<br>"Program – Publish FSG Report"?

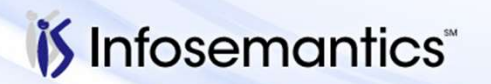

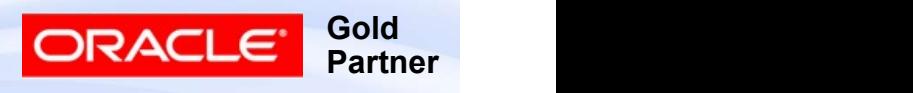

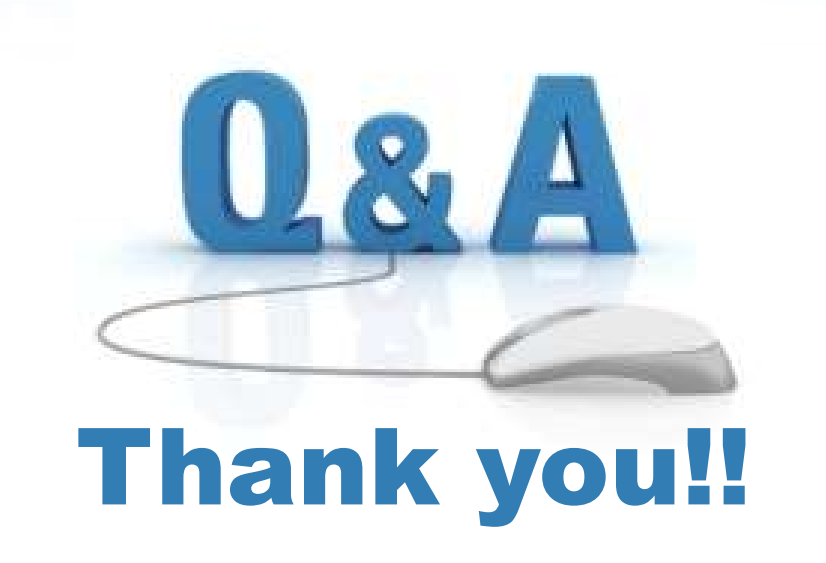

#### Karen.Brownfield@Infosemantics.com

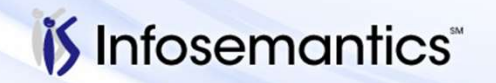

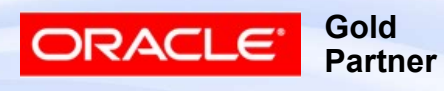